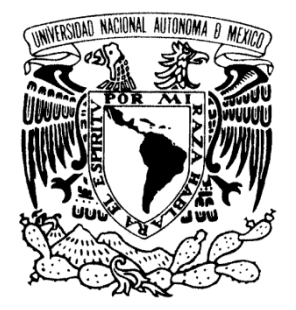

*UNIVERSIDAD NACIONAL AUTÓNOMA DE MÉXICO*

**FACULTAD DE ESTUDIOS SUPERIORES ARAGÓN**

# **INFORME DE ACTIVIDADES DESARROLLADAS EN EL ÁMBITO PROFESIONAL**

# **T R A B A J O E S C R I T O EN LA MODALIDAD DEINFORME DEL EJERCICIO PROFESIONAL PARA OBTENER EL TÍTULO DE: INGENIERO EN COMPUTACIÓN P R E S E N T A :**

# **RUBÉN OMAR LÓPEZ JIMÉNEZ**

**ASESOR: ING. IVAN GRADA HUERTA**

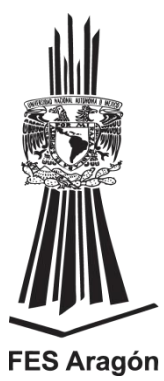

**MÉXICO, 2014.**

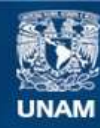

Universidad Nacional Autónoma de México

**UNAM – Dirección General de Bibliotecas Tesis Digitales Restricciones de uso**

### **DERECHOS RESERVADOS © PROHIBIDA SU REPRODUCCIÓN TOTAL O PARCIAL**

Todo el material contenido en esta tesis esta protegido por la Ley Federal del Derecho de Autor (LFDA) de los Estados Unidos Mexicanos (México).

**Biblioteca Central** 

Dirección General de Bibliotecas de la UNAM

El uso de imágenes, fragmentos de videos, y demás material que sea objeto de protección de los derechos de autor, será exclusivamente para fines educativos e informativos y deberá citar la fuente donde la obtuvo mencionando el autor o autores. Cualquier uso distinto como el lucro, reproducción, edición o modificación, será perseguido y sancionado por el respectivo titular de los Derechos de Autor.

# **ÍNDICE**

<span id="page-2-0"></span>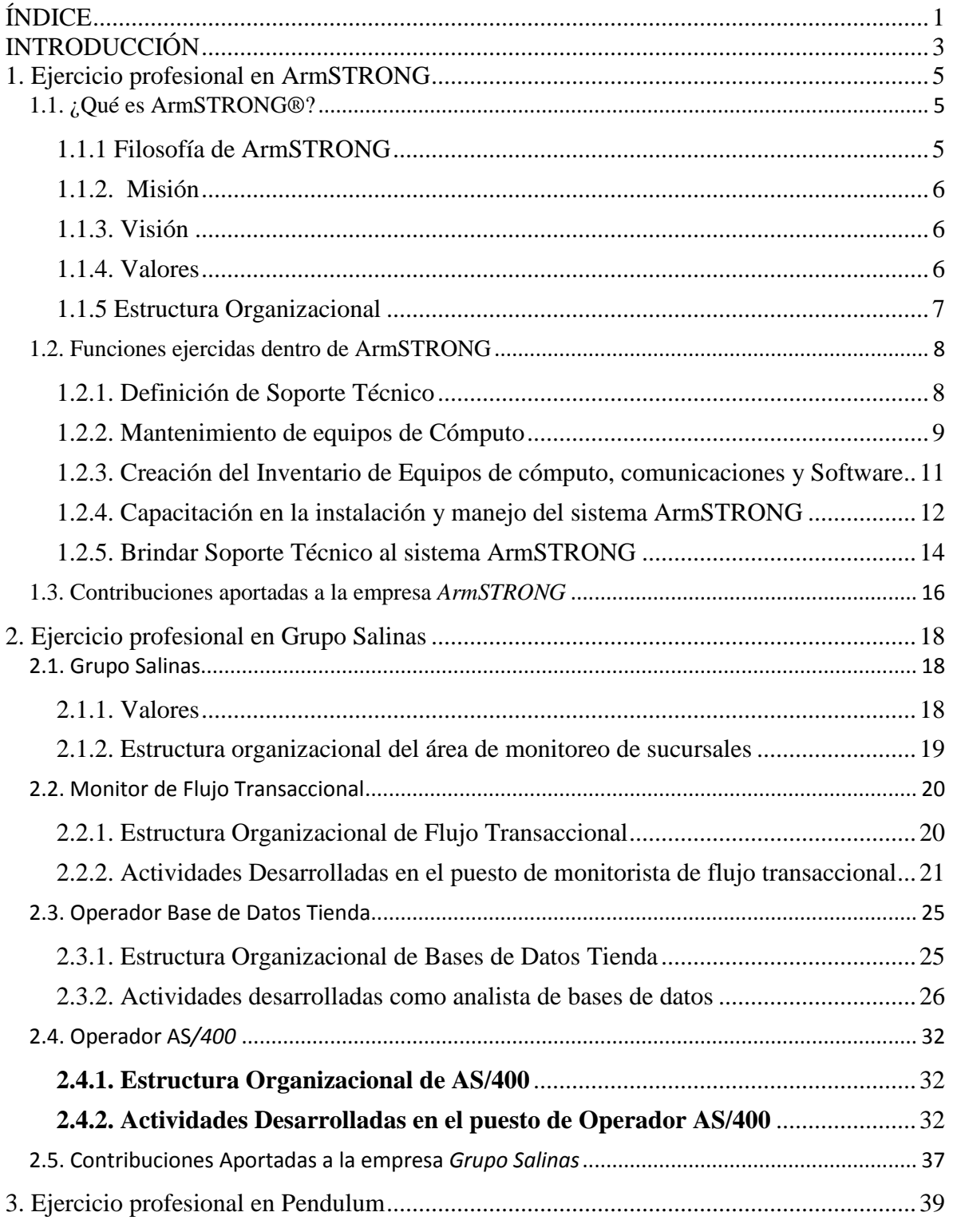

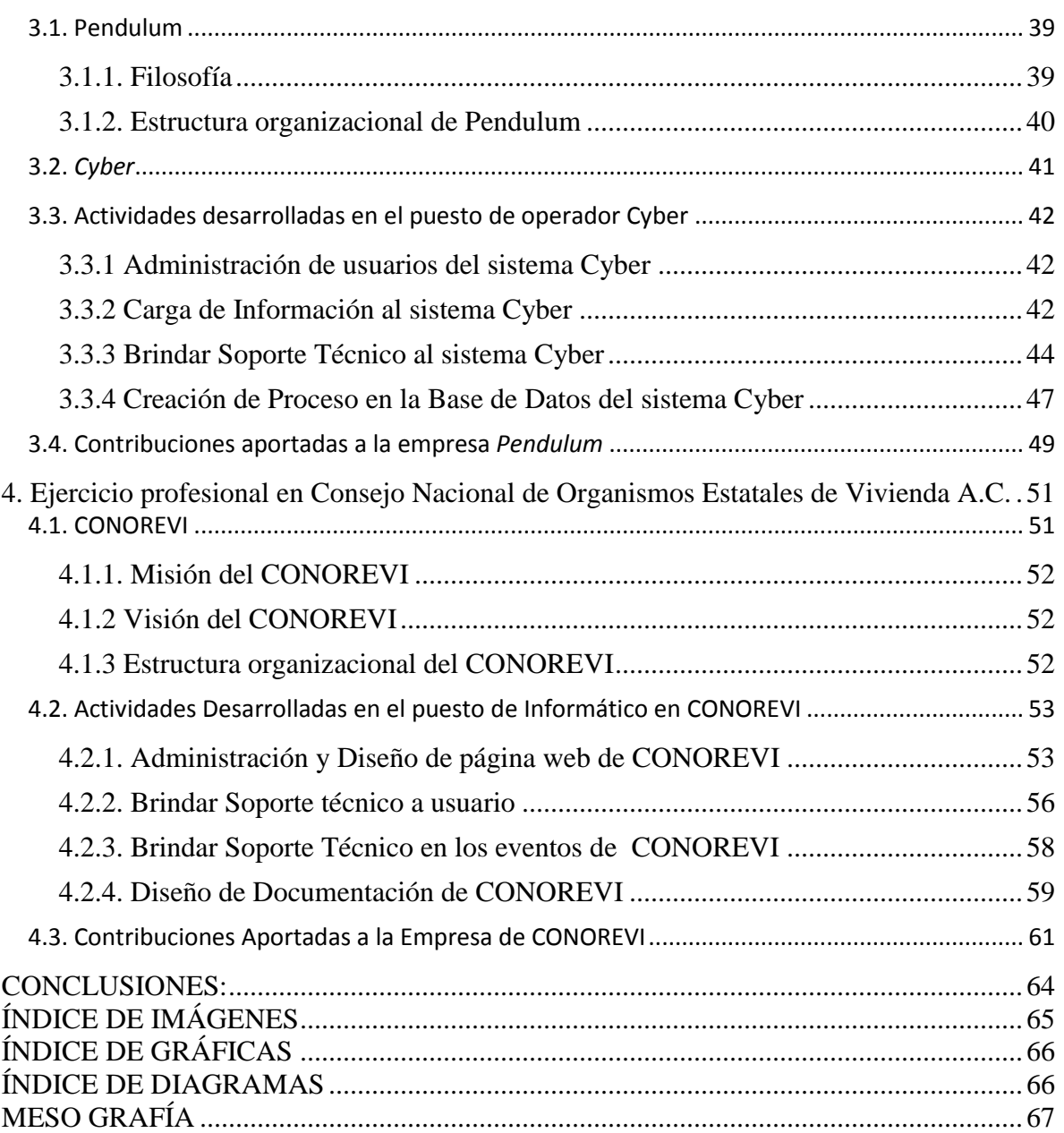

### **INTRODUCCIÓN**

<span id="page-4-0"></span>El presente informe tiene la finalidad de explicar los puestos y áreas desarrolladas profesionalmente durante mi vida laboral; aplicando en estos los conocimientos adquiridos en el transcurso de la carrera de Ingeniería en computación. Dicho desarrollo profesional se ha llevado a cabo en cuatro empresas distintas, por lo que a lo largo de cuatro capítulos se encontrarán detalladas las actividades realizadas en cada una de las empresas.

En el capítulo1 se encuentra lo referente a las actividades llevadas a cabo en la empresa de ArmSTRONG, empresa dedicada al desarrollo de productos y servicios para el reclutamiento y selección de recursos humanos, la cual tiene como finalidad "que sus clientes identifiquen y potencialicen a los colaboradores que su organización requiere para el logro de objetivos"<sup>1</sup>. El puesto desarrollado en esta empresa fue de Soporte Técnico. Realizando las actividades siguientes:

- Mantenimiento de equipos de Cómputo
- Creación del Inventario de Equipos de cómputo, comunicaciones y Software
- Capacitación en el uso y manejo del sistema ArmSTRONG
- Brindar Soporte Técnico al sistema ArmSTRONG

En el capítulo 2 "Grupo Salinas es un conjunto de empresas dinámicas, de rápido crecimiento y a la vanguardia tecnológica, con enfoque en la creación de valor y en el mejoramiento de la sociedad a través de un sólido compromiso con la excelencia. Al llevar bienestar a todos los niveles de la sociedad, Grupo Salinas fomenta el desarrollo de los países en los que opera"<sup>2</sup> . Dentro de Grupo Salinas desarrolle 3 puestos cada uno con distintas actividades los cuales son:

Monitor de Flujo Transaccional:

- Monitoreo de sucursales
- Reportes de sucursales
- Seguimiento de las sucursales con reportes  $\bullet$

<sup>1</sup> http://www.armstrong.com.mx/

<sup>2</sup> http://www.gruposalinas.com/contenido.aspx?p=descripciones

### Administrador de Bases de Datos Tienda

Verificación de transacciones

### Operador AS/400

- Verificación del Equipos AS/400
- Administración de Usuarios del Equipos AS/400
- Respaldo de información del Equipos AS/400  $\bullet$

El capítulo 3 *"Pendulum, S. de R.L. de C.V*. Es una empresa que presta servicios de cobranza y resolución de cartera, tanto vencida como vigente. La compañía proporciona un amplio espectro de servicios relacionados con la inversión en créditos vencidos y un rango completo de servicios relacionados, incluyendo servicios de asesoría, revisión de cartera, administración de recursos, y reestructura de deuda."<sup>3</sup> El puesto desempeñado en esta empresa fue el de Analista Cyber. Las actividades que se realizaban son:

- Administración de usuarios del sistema Cyber
- Carga de Información al sistema Cyber
- Soporte Técnico al sistema Cyber
- Creación de Proceso en la Base de Datos del sistema Cyber

Finalmente, en el capítulo 4 habla sobre la actividad que realizo como Informático en el *"Consejo Nacional de Organismos Estatales de Vivienda*, el cual es una organización apartidista sin fines de lucro, que representa apoya y coordina a los Organismos Estatales de Vivienda (OREVIS) en su relación con las autoridades y organismos federales responsables del diseño de las políticas de vivienda, desarrollo urbano y ordenamiento del territorio"<sup>4</sup>. Las actividades que desempeño son:

- Administración y Diseño de página web de CONOREVI
- Soporte Técnico a los empleados de CONOREVI
- Soporte Técnico en los eventos de CONOREVI
- Diseño de Documentación de CONOREVI

<sup>3</sup> http://www.pendulum.com.mx/

<sup>4</sup> http://www.conorevi.org.mx/Mision%20y%20Vision%20.aspx

### **1. Ejercicio profesional en ArmSTRONG**

<span id="page-6-0"></span>El presente capítulo da a conocer los objetivos y procesos de la empresa ArmSTRONG, para de esta manera comprender y detallar las actividades desempeñadas en el puesto de soporte técnico.

### <span id="page-6-1"></span>**1.1. ¿Qué es ArmSTRONG®?**

ArmSTRONG es una empresa de recursos humanos y evaluación de personal, en la cual se desarrollan productos y servicios, buscando así que sus clientes identifiquen y potencialicen a los colaboradores que las organizaciones requieren para el logro de objetivos específicos de cada cliente.

Los objetivos que persigue son:

- $\checkmark$  Minimizar tiempos y costos.
- $\checkmark$  Obtener información que facilite la toma de decisiones.
- $\checkmark$  Identificar áreas de oportunidad y potencialidades.
- $\checkmark$  Desarrollar mejores profesionistas y seres humanos.
- $\checkmark$  Incrementar la efectividad de los procesos.<sup>5</sup>

### <span id="page-6-2"></span>*1.1.1 Filosofía de ArmSTRONG*

Dentro de la filosofía de la empresa se encuentran las siguientes metas:

- $\checkmark$  Minimizar tiempos y costos haciendo más eficiente y confiable el proceso de reclutamiento y selección.
- $\checkmark$  Integrar, promover y detectar: el personal con el perfil adecuado a los requerimientos del puesto vacante de su empresa.
- $\checkmark$  Identificar áreas de oportunidad y fortalezas del Talento para desarrollar mejores profesionistas. 6

 $\overline{a}$ <sup>5</sup> ArmSTRONG. ¿Qué es ArmSTRONG®? consultada en la pág. Web http://www.armstrong.com.mx/

<sup>6</sup> ArmSTRONG. Filosofía de la empresa consultada en la pág. Web http://www.armstrong.com.mx/quienessomos/filosofia.php

#### <span id="page-7-0"></span>*1.1.2. Misión*

"ArmSTRONG tiene como misión brindar a las empresas herramientas que les permitan hacer más eficientes los procesos de recursos humanos, utilizando para esto instrumentos de tecnologías de vanguardia y servicios, que permitan reducir costos y elevar la productividad. Todo lo anterior buscando entender a detalle las necesidades de cada cliente, las cuales son atendidas y satisfechas con dedicación, calidez y oportunidad".<sup>7</sup>

#### <span id="page-7-1"></span>*1.1.3. Visión*

Esta empresa busca ser el socio estratégico de sus clientes, "apoyando al área de Recursos Humanos para que se convierta en una pieza estratégica con herramientas y servicios especializados, que proporcionen efectividad en sus grupos de trabajo y permitan la eficiencia de sus procesos para lograr el crecimiento y desarrollo de la organización".<sup>8</sup>

#### <span id="page-7-2"></span>*1.1.4. Valores*

A continuación de describen los valores que fundamentan los quehaceres de ArmSTRONG, y que se pretende sean filtrados en cada una de las actividades que llevan a cabo sus colaboradores:

- Entereza: Fortaleza, firmeza de ánimo, dedicación e integridad en el desempeño diario.
- $\checkmark$  Calidad en el Servicio: Búsqueda continua de la excelencia en las actividades que realizamos a diario, para crear condiciones que contribuyen a hacer agradable y valiosa nuestra vida y la de los demás.
- Ética: Guiarnos en todo momento por las normas morales y profesionales establecidas universalmente.
- $\checkmark$  Lealtad: No traicionar la confianza propia y la de los demás por medio del cumplimiento fiel de lo que exigen las leyes del honor.
- $\checkmark$  Compromiso: Seriedad, importancia y dedicación hacia lo acordado conmigo mismo y hacia los demás.

<sup>&</sup>lt;sup>7</sup> ArmSTRONG. Visión de la empresa consultada en la pág. Web http://www.armstrong.com.mx/quienessomos/filosofia.php

<sup>8</sup> Ídem

- $\checkmark$  Honestidad ArmSTRONG: Actuar y hablar con la verdad ante cualquier circunstancia, respetando principalmente la confidencialidad y la integridad humana.
- $\checkmark$  Calidez: Cercanía, preocupación, cordialidad y empatía por el ser humano.<sup>9</sup>

### <span id="page-8-0"></span>*1.1.5 Estructura Organizacional*

*ArmSTRONG* está formada por siete áreas, las cuales son: Dirección General, Subdirección, Informática, Contabilidad, OrientaT, Comunicaciones, Reclutamiento y Selección.

En el siguiente diagrama (Ver Diagrama 1.1) es posible observar la jerarquía de cada una de ellas:

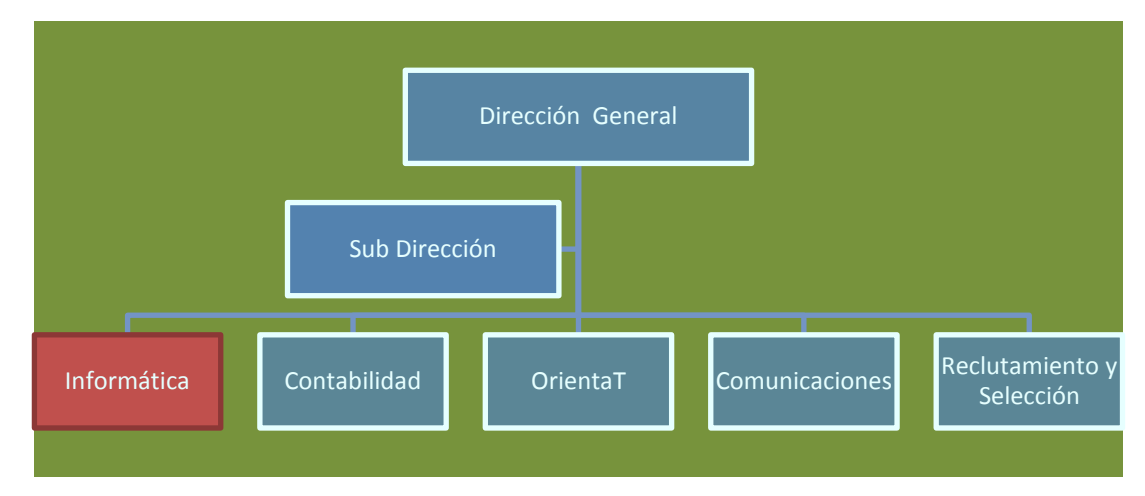

Diagrama. 1.1 Estructura Organizacional de la Empresa *ArmSTRONG*

En el presente apartado, se detallan solamente los servicios que se prestan en el área operativa de Informática, ya que dentro de ésta se realizaron las actividades profesionales en la empresa, de forma particular, en el puesto de Informático (Ver diagrama 2.2) Los servicios tecnológicos que brinda dicha área son los siguientes:

 $\checkmark$  Comunicaciones

- $\checkmark$  Servicio de soporte técnico
- $\checkmark$  Adquisición de equipo
- $\checkmark$  Atención a usuarios internos y externos

<sup>9</sup> ArmSTRONG. Visión de la empresa consultada en la pág. Web http://www.armstrong.com.mx/quienessomos/filosofia.php

El área de Informática a su vez está conformada por la gerencia del área y los puestos de informático (Ver diagrama 2.2).

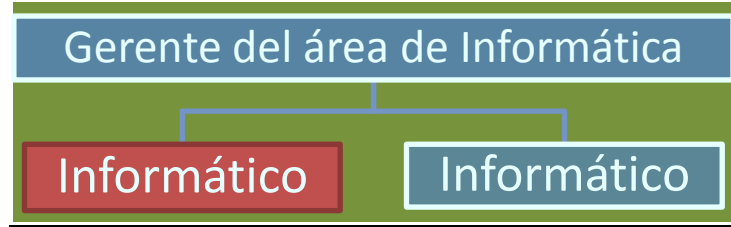

Diagrama.1.2 Estructura organizacional del área de Informática en donde se brindaron los servicios profesionales

# <span id="page-9-0"></span>**1.2. Funciones ejercidas dentro de ArmSTRONG**

Como ya se mencionó con anterioridad, el puesto desempeñado dentro de la empresa fue de Soporte Técnico. Dentro de las principales actividades llevadas a cabo se encuentran las siguientes:

- $\checkmark$  Mantenimiento a Equipos de Cómputo
- $\checkmark$  Creación del Inventario de Equipo y Software
- Capacitación en el uso y manejo del sistema "*ArmSTRONG"*.
- Brindar Soporte Técnico al sistema "*ArmSTRONG"*.

### <span id="page-9-1"></span>*1.2.1. Definición de Soporte Técnico*

Siendo este el primer trabajo que conseguí después de terminar la universidad me gustaría definir el término de "Soporte Técnico" de acuerdo a ciertas fuentes tenemos que es un rango de servicio que proporciona asistencias con el hardware ó software de cualquier dispositivo electrónico ó mecánico. En las compañías e instituciones también tienen soporte técnico interno para empleados, y otros asociados. El Soporte Técnico por lo tanto es una asistencia que se brinda a los usuarios, productos o servicio con la finalidad de ayudar a los usuarios a que puedan resolver ciertos problemas.

Con la finalidad de comprender a profundidad las tareas del puesto desempeñado, en el siguiente apartado se detallan las actividades realizadas durante el ejercicio profesional de Soporte Técnico en ArmSTRONG.

### <span id="page-10-0"></span>*1.2.2. Mantenimiento de equipos de Cómputo*

 $\overline{a}$ 

El mantenimiento de los equipos de cómputo se clasificaba en: mantenimiento preventivo y mantenimiento correctivo. Dentro del primero se realizaba la limpieza de los componentes, las unidades de las PC y la limpieza de los periféricos: el ratón, el teclado y el monitor; así como la verificación del disco duro mediante comandos de MS-DOS, como son  $CHKDSK<sup>10</sup>$  o BACKUP<sup>11</sup> (los cuales eran comandos bajo los sistemas operativos de Windows).

Por su parte, el mantenimiento correctivo se llevaba a cabo en los equipos que presentaran alguna avería o desperfecto en alguno de sus componentes que afectara su buen funcionamiento. Lo primero que se hacía era una revisión del componente dañado, para verificar si era factible su reparación; de no ser así, se decidía sustituir el componente realizando los siguientes pasos:

(1) Verificación de su existencia en bodega. (2) Dar de baja del inventario del área el componente dañado. (3) Añadir el nuevo componente al inventario del área. Cuando no se tenía el componente en bodega, (4) se solicitaba mediante un correo electrónico al área de contabilidad para su compra. (5) En el cuerpo del correo se explicaba el motivo de la sustitución del componente y se anexaba una cotización con más de tres proveedores distintos; (6) para recibir la respuesta y autorización del área contabilidad, se contaba con un lapso de aproximadamente dos días.

Dentro de las actividades referentes al mantenimiento de las PC ´s, se encontraba también el respaldo de la información de los usuarios; éste se realizaba mediante el uso de la herramienta Norton Ghost™. Dicho respaldo se hacía 6 veces al año para todos los equipos

<sup>&</sup>lt;sup>10</sup>CHKDSK (nombre corto para Checkdisk) es un comando utilizado en computadoras que funcionan bajo los sistemas operativos DOS, OS/2 y Microsoft Windows, y es utilizado para comprobar la integridad tanto de unidades de disco duro como unidades de disco flexible, y para reparar errores lógicos en el sistema de archivos." http://es.wikipedia.org/wiki/CHKDSK"

<sup>&</sup>lt;sup>11</sup> BACKUP Una copia de seguridad, copia de respaldo o backup (su nombre en inglés) en tecnologías de la información e informática es una copia de los datos originales que se realiza con el fin de disponer de un medio de recuperarlos en caso de su pérdida." http://es.wikipedia.org/wiki/Backup"

de cómputo, excepto las máquinas de capacitación. Norton Ghost™ permite crear una imagen de la información contenida en el disco duro de cualquier equipo de cómputo (en la imagen 1.1 se muestra una pantalla del software con el proceso de restauración en un equipo nuevo). Esta herramienta fue elegida para dicha tarea debido a que los controles y la operatividad son muy intuitivos, con sólo unos pasos es posible extraer o restablecer la imagen con la información del equipo.

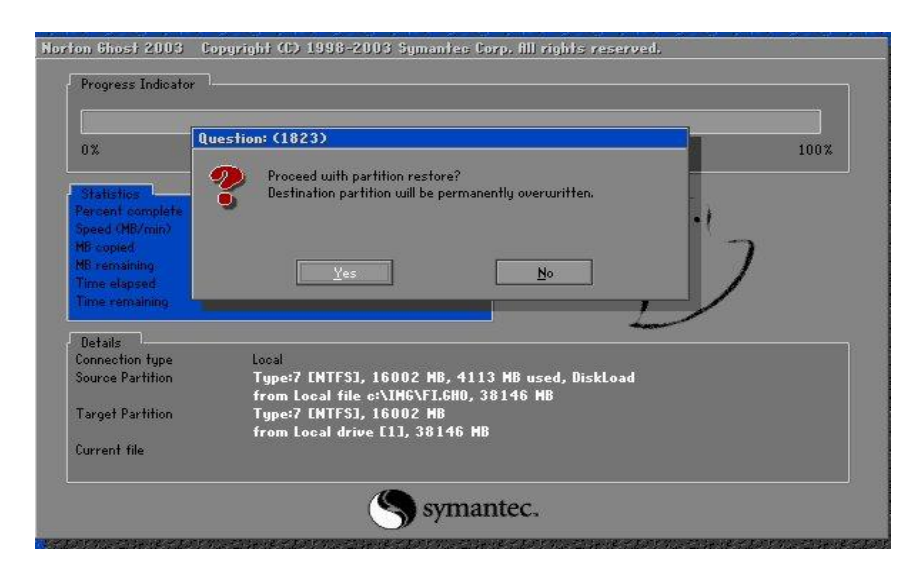

Imagen. 1.1 Pantalla del programa Norton Ghost™

La herramienta antes mencionada se instalaba en cada una de las máquinas y cada bimestre se realizaba las imágenes de almacenamiento con la información del equipo, que se respaldaba en CD ´s; estos a su vez se inventariaban, etiquetaban y guardaban. El control del inventario de software y de los equipos de toda la empresa se hacían de manera digital, en un archivo de Excel.

La imagen 1.2 nos muestra un apartado de cada uno de los universos, que se llevaban en hojas independientes de acuerdo a su clasificación.

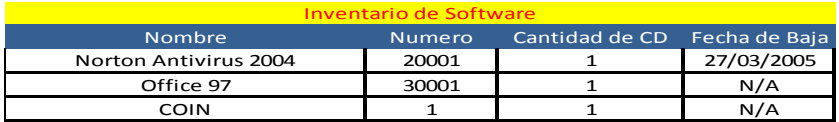

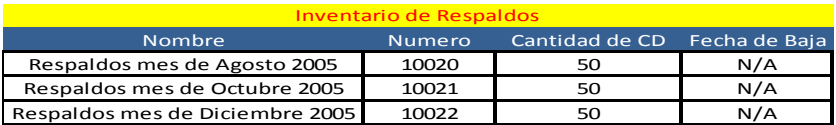

| <b>Inventario de Equipos</b> |        |                 |  |  |  |
|------------------------------|--------|-----------------|--|--|--|
| <b>Nombre</b>                | Numero | Numero de Serie |  |  |  |
| Teléfono Sub Dirección       |        | A5065345C       |  |  |  |
| Lap Top Sub Direccio         |        | S876D878        |  |  |  |
| CPU capacitación 001         |        | 45646453PL      |  |  |  |
| CPU capacitación 002         |        | 45646435PA      |  |  |  |
| CPU capacitación 003         |        | 875238Y76       |  |  |  |
| CPU capacitación 004         |        | 34534NNB99      |  |  |  |
| CPU Informática              |        | 234322YH89      |  |  |  |

Imagen. 1.2 Ejemplo de Inventario Digital en Excel

#### <span id="page-12-0"></span>*1.2.3. Creación del Inventario de Equipos de cómputo, comunicaciones y Software*

Dentro de *ArmSTRONG*, cada tres meses se solicitaba al jefe del área de Informática la actualización del inventario de las áreas, tanto de los equipos de cómputo y comunicaciones como del software instalado en los equipos de la empresa. Lo anterior se realizaba de la siguiente manera:

Se llevaba a cabo una valoración del estado del equipo y se analizaba la viabilidad de ser sustituido por uno más actual; esto con el fin de contar con equipos que pudieran cumplir adecuadamente con las actividades de los usuarios en cada una de las áreas.

Cada equipo se registraba asignándole un número dependiendo del área a la que pertenecía, el nombre del responsable del equipo y el tipo de equipo; esto con el fin de no confundir los equipos de cómputo y comunicaciones llevando un control de los mismos. Para su entrega se llenaba un reporte por área en Excel. Las etiquetas se generaban con las tres primeras letras del área correspondiente y el tipo de equipo (Ver imagen 1.3)

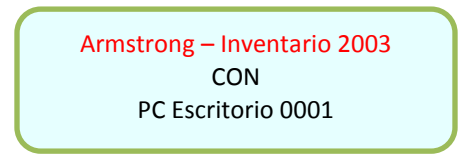

Imagen. 1.3 Ejemplo de etiquetas para equipo

Por otra parte, se nos enviaba bimestralmente una lista del nuevo software adquirido para que fuese almacenado en la bodega después de ser etiquetado. Las etiquetas se generaban colocando el nombre del software y un número consecutivo por área (Ver imagen 1.4)

Armstrong – Inventario 2005COIN 0001

Imagen. 1.4 Ejemplo de etiquetas para software

Ambos inventarios se almacenaban en archivo de Excel, dependiendo del bimestre y el área, para finalmente enviarlo por correo electrónico a cada una de las áreas. Se debía recibir una confirmación de lo que se tenía en el área y lo que se tenía en bodega por parte del gerente del área.

### <span id="page-13-0"></span>*1.2.4. Capacitación en la instalación y manejo del sistema ArmSTRONG*

La empresa también comercializa un sistema llamado "ArmSTRONG", el cual es una. Solución integral que favorece la autogestión de todo el proceso de reclutamiento, evaluación y selección de los Mejores Candidatos tanto para procesos de incorporación como desarrollo, capacitación y desincorporación, reduciendo tiempos de respuesta y mejorando la efectividad.

Apoya cualquier actividad de evaluación brindando información del perfil personal de los evaluados así como habilidades técnicas o de gestión.

ArmSTRONG® obtiene la información, la almacena, analiza, sintetiza y la presenta ejecutivamente en una radiografía laboral de cada empleado.

La preparación para la capacitación se llevaba a cabo de la siguiente manera:

Capacitación en las instalaciones de Armstrong, este tipo de capacitación se otorgaba con los equipos que se encontraban dentro del aula de capacitación; a los cuales se les eliminaba cualquier configuración previa del sistema "ArmSTRONG", y este se instalaba nuevamente sustituyendo la base de datos en blanco que se configuraba por default al instalar el sistema, por una que contara con ejemplos prediseñados que ayudaran a entender mejor el sistema y fuese optima la capacitación.

La primera parte de la capacitación se refería a todo lo que tenía que ver con la aplicación e interpretación de resultados de las pruebas psicométricas con los que contaba el sistema, esta fase estaba más enfocada al área de Recursos Humanos, esta etapa era impartida por Psicólogos de la empresa.

La segunda parte era técnica y estaba enfocada al área de sistemas, comprendía la instalación del sistema y los posibles problemas que podían surgir, por ejemplo: ¿por qué a un usuario no se le podían asignar ciertas pruebas? , ó ¿por qué no se podía tener acceso a todas las pruebas psicométricas? Por otra parte dentro de la capacitación también se incluía la explicación de cómo se realizaba un respaldo del sistema, por si en algún momento requerían migrar la información a un nuevo equipo.

En la imagen 1.5 se puede ver el resultado de una prueba llamada *"Evaluación cognoscitiva*"

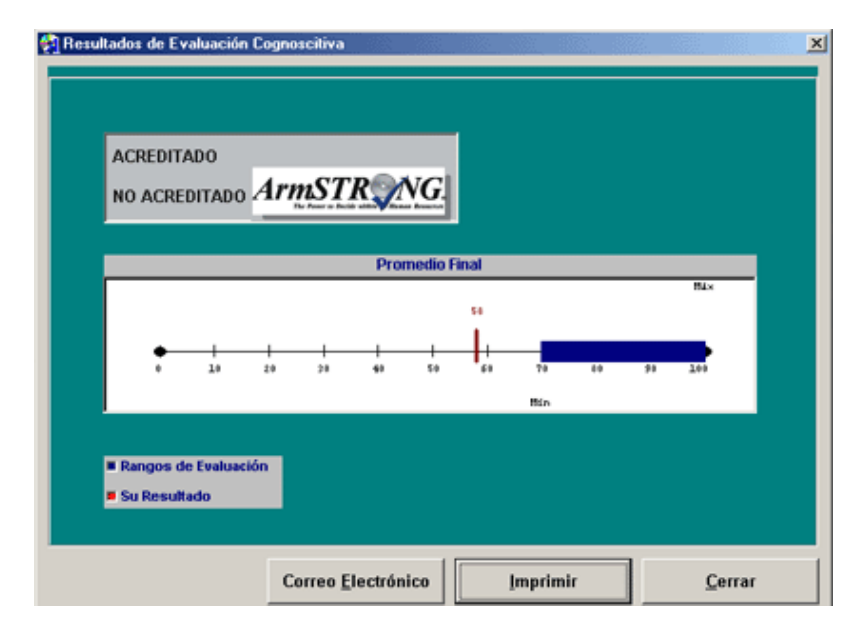

Imagen. 1.5 Resultado de una prueba psicométrica

### <span id="page-15-0"></span>*1.2.5. Brindar Soporte Técnico al sistema ArmSTRONG*

Al adquirir el sistema "ArmSTRONG" se tenía derecho a una instalación en sitio, por lo cual los miembros del equipo de sistemas, debían acudir a las oficinas del cliente. Ahí se verificaba que la PC contara con las características adecuadas para iniciar instalación. Para esto se ejecutaba el CD de instalación del sistema en los equipos que el usuario designaba, dependiendo de las licencias que se hubieran obtenido.

Una de las ventajas al comprar el sistema "ArmSTRONG" era que se brindaba a los clientes un soporte técnico por correo electrónico o vía telefónica, sin ningún costo adicional. Los casos más comunes de problemas que se presentaban eran: de registro de usuarios, que alguna pantalla no se desplegaban correctamente o alguno de los resultados de las pruebas no era coherente (ver Imagen 1.6)

| To Audicador de Evaluaciones - número<br>Evaluation Apulla |                                           | 三国国                                                                               |
|------------------------------------------------------------|-------------------------------------------|-----------------------------------------------------------------------------------|
| Pregunta No 8                                              | Opción 1                                  | Opción 2                                                                          |
|                                                            | The image means:<br>Armchair<br>service.  | Drive Slowly.<br>The image means:<br>$\frac{2}{9}$<br>D<br>ø<br>pe<br>3<br>Q<br>q |
| No habilitada                                              | Opción 4                                  | Opción 3                                                                          |
| St. EVALUACIÓN<br><b>SHARE</b><br><b>ARISIS . THIS</b>     | The image means: Service for<br>Bicycles. | The image means: Service for<br>Persons with Disabilities.                        |

Imagen. 1.6 Ejemplo de prueba psicométrica

Para darle una pronta solución a los problemas expuestos, se le solicitaba al cliente que enviara anexo al correo electrónico una pantalla donde se pudiera ver el error que le marcaba el sistema en ese momento, ya que muchas veces ocurrían errores debido a la configuración de la PC. Para solicitar un soporte técnico en sitio, se tenía que realizar una solicitud al jefe de informática y cubrir el costo de la misma. Una vez cumplidos estos puntos, se enviaba al personal para solucionar el problema. Si se requería alguna aclaración con respecto a las evaluaciones, se mandaba a un psicólogo de la empresa, así como como al personal de informática para validar y aclarar todas las dudas posibles.

Las versiones que se pueden adquirir del sistema "ArmSTRONG" son:

- **Stand alone:** instalación en un sólo equipo.
- $\checkmark$  **Red:** instalación en dos a cinco equipos.
- **Web:** instalación del sistema en un servidor que cuente con las características necesarias para soportar la aplicación web.

### <span id="page-17-0"></span>**1.3. Contribuciones aportadas a la empresa** *ArmSTRONG*

Durante el tiempo del ejercicio profesional en *ArmSTRONG*, se logró implementar una metodología para llevar a cabo un inventario la cual consistía en separar tanto el equipos de cómputo, comunicaciones y software por área y agregar mes con mes en las nuevas adquisiciones de cada área lo cual hacia que el inventario fuese más eficaz y confiable, tanto en el software como en el hardware de toda la empresa. También se atendió a un mayor número de clientes en el soporte técnico, así mismo se brindó una mejor capacitación para el sistema "*ArmSTRONG*", ya que se podía tener a una persona de Soporte Técnico dando soporte vía telefónica o por correo electrónico, mientras otro realizaba la capacitación en las oficinas de ArmSTRONG o acudiendo a sitio, dependiendo de las necesidades de los usuarios.

En la siguiente gráfica es posible observar cómo se incrementó el número de clientes atendido en el periodo comprendido de 2006 a 2007, así como un comparativo del soporte técnico brindado sólo por una persona de Soporte Técnico y posteriormente de mi capacitación por dos personas de Soporte Técnico, en el mismo año.

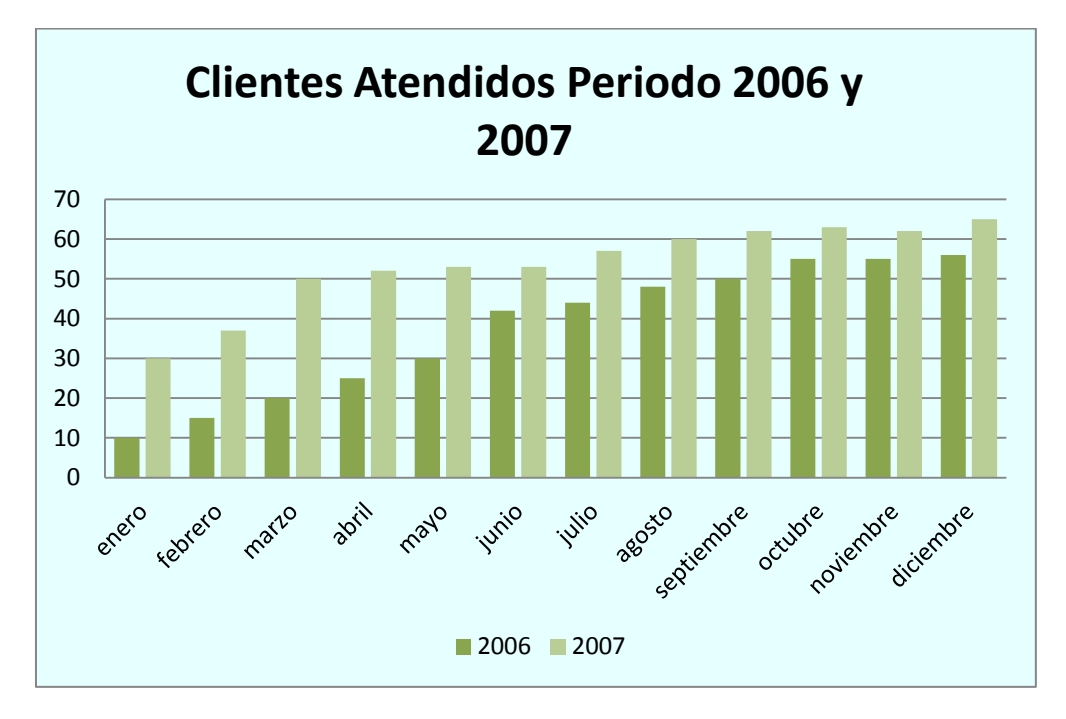

Gráfica.1.1 Gráfica de clientes atendidos durante el periodo 2006/2007

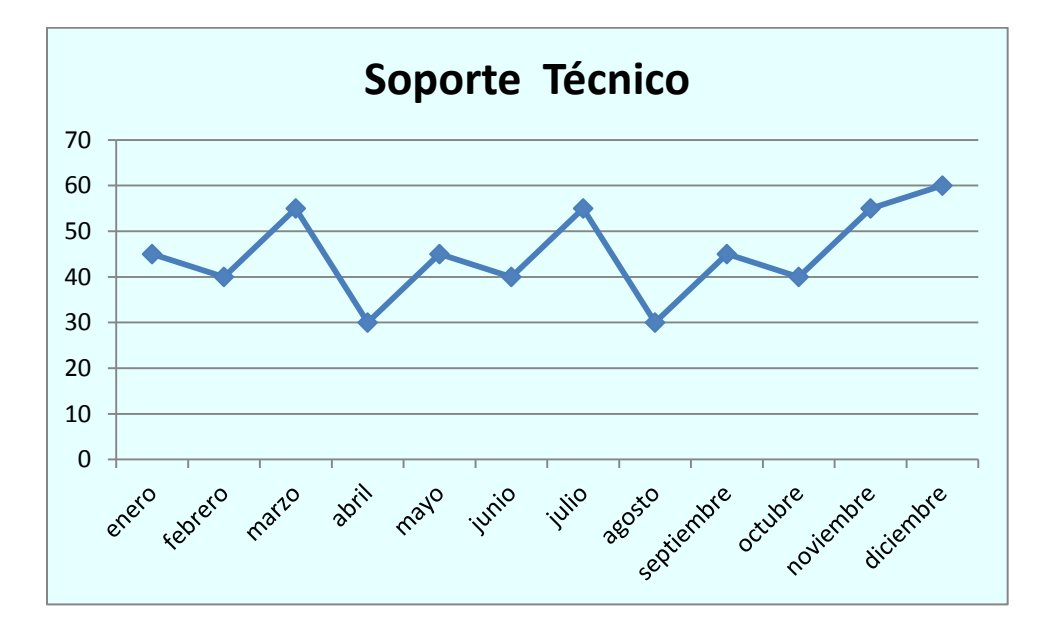

Gráfica. 1.2 Soporte técnico brindado en el periodo 2006

### **2. Ejercicio profesional en Grupo Salinas**

<span id="page-19-0"></span>El presente capítulo busca describir las funciones que se llevaron a cabo en la empresa de Grupo Salinas, específicamente en los puestos de: monitor de flujo transaccional, operador base de datos en tienda y operador AS/400.

### <span id="page-19-1"></span>**2.1. Grupo Salinas**

"Grupo Salinas es un conjunto de empresas dinámicas, de rápido crecimiento y a la vanguardia tecnológica, con enfoque en la creación de valor y en el mejoramiento de la sociedad, a través de un sólido compromiso con la excelencia. Al llevar bienestar a todos los niveles de la sociedad, Grupo Salinas fomenta el desarrollo de los países en los que opera."

Dicho grupo, que fue creado por el empresario Ricardo B. Salinas, está conformado por diversas empresas e instituciones como: Azteca, Grupo, [Banco Azteca,](http://www.gruposalinas.com/contenido.aspx?p=Bancoazes) [Seguros Azteca,](http://www.gruposalinas.com/contenido.aspx?p=Seguroses) [Afore Azteca,](http://www.gruposalinas.com/contenido.aspx?p=Aforees) [Grupo Iusacell,](http://www.gruposalinas.com/contenido.aspx?p=Iusacelles) Azteca Internet e [Italika.](http://www.gruposalinas.com/contenido.aspx?p=Italikaes)<sup>12</sup>

### <span id="page-19-2"></span>*2.1.1. Valores*

Grupo Salinas está articulado y amalgamado por una visión, misión y valores comunes, que son el fundamento del compromiso con sus empleados, accionistas, clientes, proveedores, así como con las distintas comunidades en las que operan. Estos valores son el cimiento de sus quehaceres y definen a Grupo Salinas como un "ciudadano corporativo global y responsable".

 $12$  Grupos Salinas Descripción de la empresa consultada en la pág. Web http://www.gruposalinas.com/contenido.aspx?p=descripciones

Proveen una base sólida que sostiene y guía a la corporación en tiempos difíciles, y que permite a su vez transformar las dificultades en oportunidades. Grupo Salinas piensa que los cambios son nuevos retos que fortalecen y brindan una oportunidad para mejorar la vida profesional y personal de la empresa.

Asimismo, buscan optimizar la rentabilidad para las diversas empresas que forman parte de ellos, así como la creación de valores para los inversionistas. Esto es posible, ya que reúnen talento administrativo y tecnología de punta para lograr operaciones eficientes y rentables en industrias de elevado crecimiento. Contratan y entrenan personal emprendedor, a la vez que ofrecen incentivos que les permitan sobresalir. Por otra parte, Grupo Salinas se enorgullece de contar con un equipo que busca mejorar sus negocios y también a la sociedad.<sup>13</sup>

### <span id="page-20-0"></span>*2.1.2. Estructura organizacional del área de monitoreo de sucursales*

Dentro de Grupo Salinas existen diferentes áreas donde estuve desarrollando mi ejercicio profesional, la primera fue en la de Monitoreo de Sucursales la cual es la encargada de supervisar y monitorear él envió de información de todas las sucursales que conforman el grupo a central.

En elDiagrama.2.1, es posible observar cómo se encontraba integrada el área de monitoreo de sucursales:

 $^{13}$  Grupos Salinas Valores de la empresa consultada en la pág. Web https://www.gruposalinas.com/contenido.aspx?p=valoreses

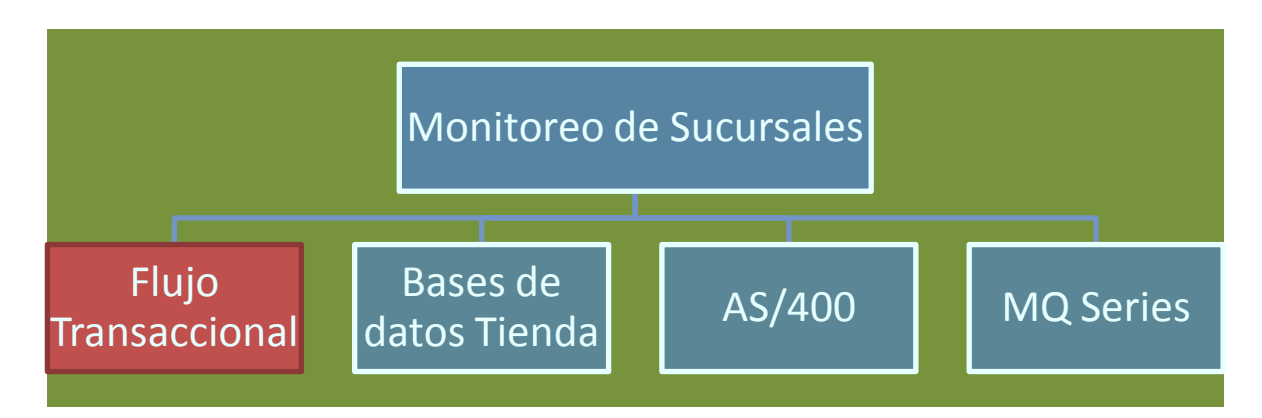

Diagrama.2.1. Estructura organizacional del área de monitoreo de sucursales

Durante el tiempo que labore para Grupo Salinas, obtuve diferentes nombramientos, los cuales se detallan por orden del más antiguo al más reciente:

- $\checkmark$  Monitor de Flujo Transaccional
- Operador Base de Datos Tienda
- Operador AS/400

# <span id="page-21-0"></span>**2.2. Monitor de Flujo Transaccional**

El primer puesto al momento de la incorporación a Grupo Salinas fue dentro de Banco Azteca como monitorista de flujo transaccional.

<span id="page-21-1"></span>*2.2.1. Estructura Organizacional de Flujo Transaccional*

En el área de flujo transaccional, se tenía la siguiente estructura organizacional como se ve en el diagrama siguiente (Ver Diagrama.2.2)

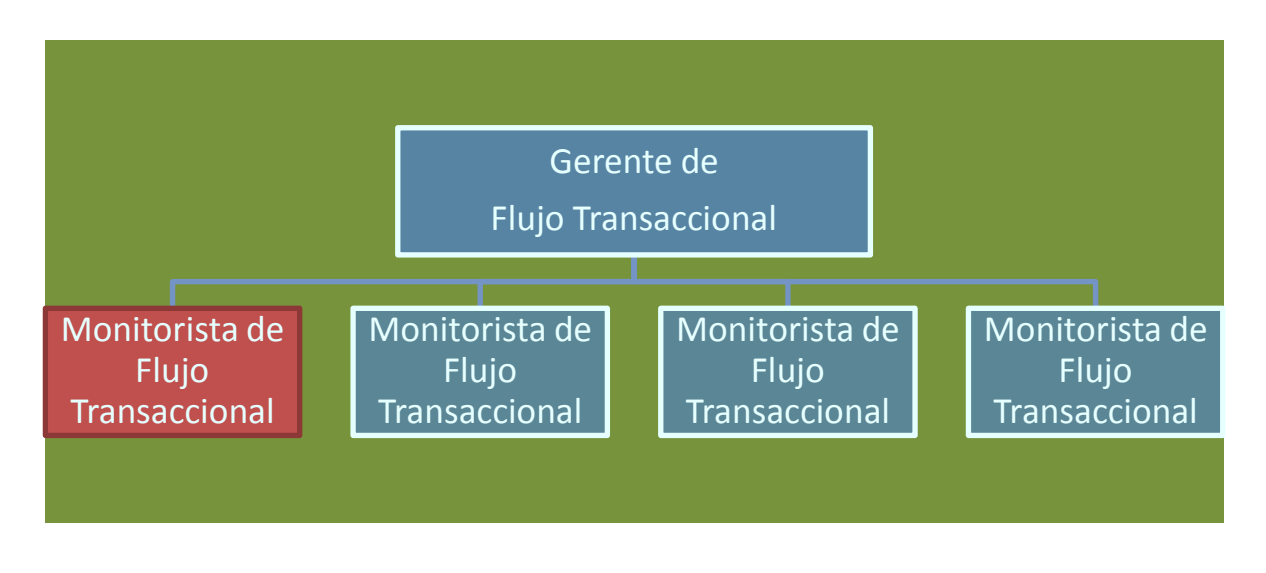

Diagrama. 2.2. Estructura Organizacional del área de Flujo Transaccional

### <span id="page-22-0"></span>*2.2.2. Actividades Desarrolladas en el puesto de monitorista de flujo transaccional*

Las actividades que se realizaban dentro de este puesto a grandes rasgos, era la elaboración de reportes de las sucursales con atraso de envió de transacciones a central con las áreas específicas; así como el seguimiento de estos reportes con las áreas correspondientes. A continuación se detallan dichas actividades.

### *2.2.2.1. Monitoreo de sucursales*

En esta área, se verificaba constantemente que las sucursales o tiendas del grupo enviasen información a la central. Esta podía ser cualquier tipo de operación que se realizara en la sucursal o la tienda; por ejemplo: cuando se realizaba una compra, la consulta de un saldo, un pago o automáticamente después de cierto tiempo. Mediante un programa se enviaba una transacción a la central, la cual verificaba que la sucursal estaba trabajando correctamente, aunque no se realizara ninguna de las 3 acciones anteriores.

Para llevar a cabo esta verificación se contaba con una aplicación dentro del sistema AS/400 de IBM, en el cual estaban dadas de alta las sucursales y se podía comprobar en tiempo real la llegada de información de cada una de ellas. En la (Ver Imagen.2.1) se

ejemplifica cómo se veía una pantalla del sistema AS/400, así como las sucursales dadas de alta.

| UFMAP30                   | MAPPING FILE MAINTENANCE                   |                                | 23.01.01 15:59:39           |
|---------------------------|--------------------------------------------|--------------------------------|-----------------------------|
|                           | AS400 Database File: CPTRAN                | <b>FTP File: FTPTRAN</b>       |                             |
| Seq AS400 Fld<br>No. Name | Description                                |                                | Typ Len D From<br>F I dNo   |
| CT0010                    | <b>COUNTRY-CODE</b>                        | P                              | 2                           |
| 2 CT0020                  | <b>BRANCH CODE</b>                         | P                              | 2<br>$\frac{2}{3}$          |
| CT0030<br>з               | <b>VENDOR CODE</b>                         | P                              | 2                           |
| CT0040<br>4               | <b>VENDOR PGM-NO</b>                       | P                              | 2<br>Ū<br>ı                 |
| <b>CT0050</b><br>5.       | <b>VENDOR POOL-NO</b>                      | P                              | 2<br>$\ldots 9$             |
| CT0060<br>6               | TRANSACTION-NO                             | P                              | з<br>$\cdot$ . $\mathbf{0}$ |
| CT0061<br>7               | <b>STATUS CODE</b>                         | P                              | 1<br>Ø,                     |
| CT0080<br>8               | <b>CRL-NUMBER LESSEE</b>                   | P                              | 5<br>Ū,                     |
| CT0110<br>9               | <b>TRANSACTION FILE STATUS</b>             | Α                              | . 0                         |
| CT0111<br>10              | <b>RENTAL STR. FILE STATUS</b>             | Α                              | Ø,                          |
| CT0112<br>11              | DOCUMENT<br><b>FILE STATUS</b>             | Α                              | Ū                           |
| 12 CT0113                 | <b>EQUIPMENT FILE STATUS</b>               | Α                              | Ø<br>a ser                  |
| CT0114<br>13              | <b>PROPOSAL FILE STATUS</b>                | Α                              | $\ldots 9$                  |
| CT0115<br>14              | <b>TRANSACTION FILE</b><br><b>ERROR-KZ</b> | Α                              | 2<br>Ø.                     |
| CT0116<br>15              | RENTAL STR. FILE ERROR-KZ                  | Α                              | 2<br>JØ.                    |
|                           |                                            |                                | Segue                       |
| F3=Exit                   | <b>F6=Update Mappings</b>                  | F9=Assign sequential field no. |                             |

Imagen. 2.1. Pantalla del Sistema AS/400

En esta aplicación se cotejaba el número de transacción, la hora y día de llegada; con esto se realizaba una comparación entre la última transacción generada en la tienda y la última transacción enviada a la central, para así poder deducir si la tienda tenía algún problema. Para determinar si existía un margen muy grande de tiempo entre la transacción que se

tenía en la central, contra la que se tenía en el servidor de tienda, nos auxiliábamos con una macro que estaba generada en Excel (Ver Imagen. 2.2)

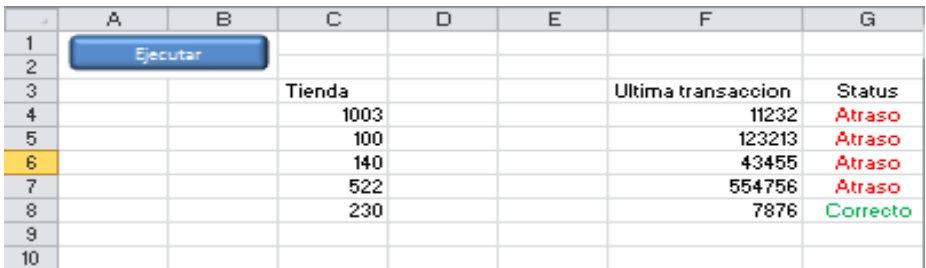

Imagen. 2.2 Pantalla de la Macro en Excel para verificación de las sucursales Con esta macro se podía tener un panorama más exacto de qué sucursal presentaba un atraso en el envío de transacciones; con esto se generaba un reporte para que fuera constatada por las áreas correspondientes a la brevedad posible.

#### *2.2.2.2. Reportes de sucursales*

Al momento de identificar a las sucursales con algún atraso, se iniciaba la homologación, tratando de hallar dónde podría existir el problema y así poder generar un reporte específico (Ver Diagrama.2.3)

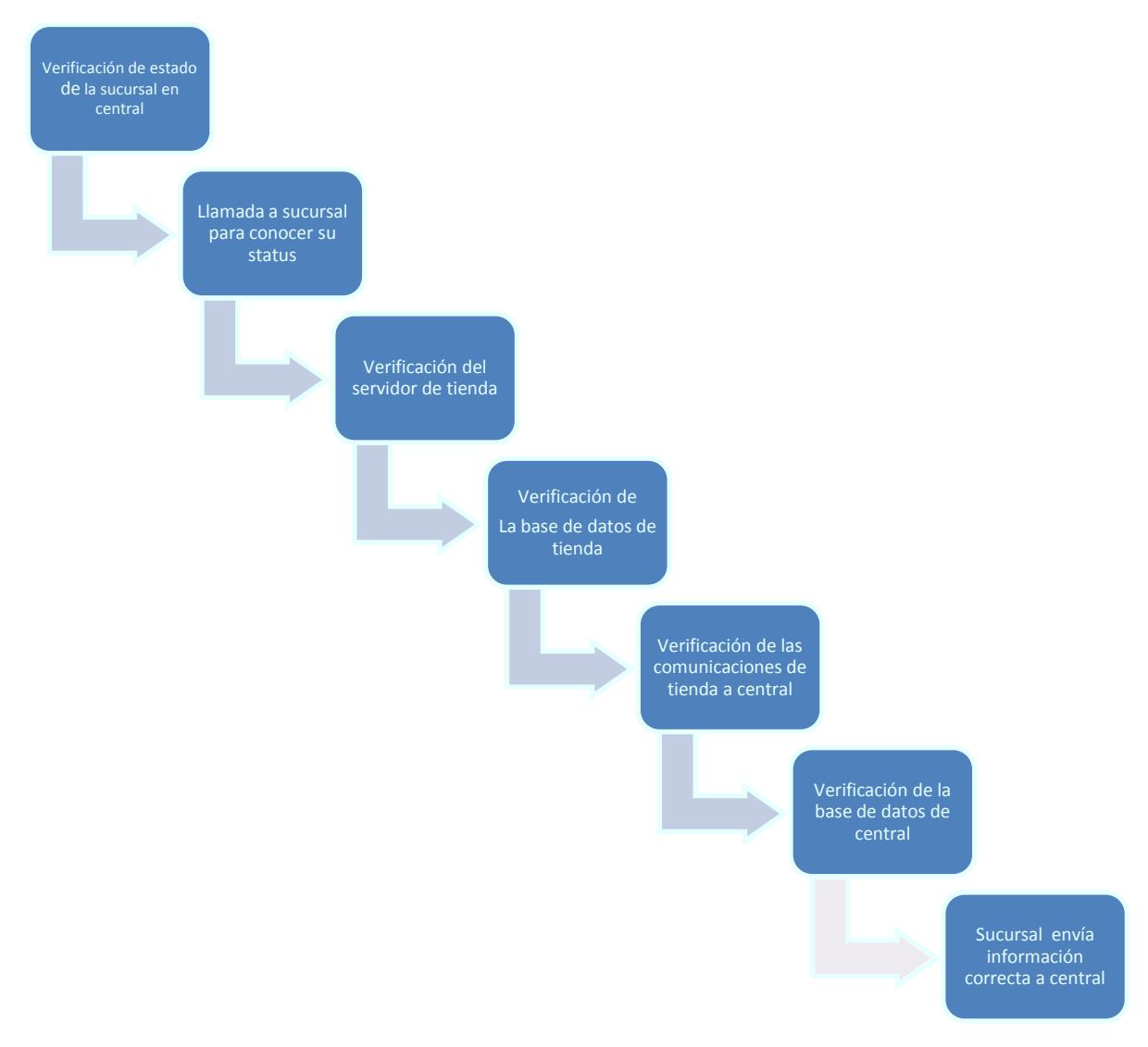

Diagrama. 2.3. Estructura de validación de sucursales desde la central

Este proceso iniciaba conociendo el estado de las sucursales; era muy posible que debido a algún fenómeno natural la tienda no trasmitiera información (inundaciones, temblores, fuertes vientos), también existían otras situaciones como fallas eléctricas en la zona.

Después de conocer el status de la sucursal y verificar que aún tenía algún atraso en las transacciones, comenzaba el chequeo del servidor de tienda, que quizá por alguna razón se hubiera tenido que desconectar o apagar (que se cambiara de lugar o se encontrara desconectado por algún descuido). Una vez comprobado que el servidor se encontrara prendido y con todos los cables correctamente conectados, se continuaba con el chequeo de las bases de datos del servidor de la tienda.

La verificación de la base de datos de la tienda se realizaba con ayuda del personal de soporte técnico en tienda, ya que ellos verificaban que las tablas y los procesos de la base de datos corrieran adecuadamente; si esto no ocurría, se tenía que realizar la restauración de la misma. Por otra parte, la verificación de comunicaciones se hacía con el apoyo del área de comunicaciones, quienes comprobaban todas las comunicaciones entre tienda y sucursal directamente con Telmex, compañía que brindaba el servicio de telecomunicaciones en ese momento. Se tenían diferentes formas de comunicación, generalmente por interfaz ADSL y satelitales.

Después de validar los pasos anteriores y en caso de no ser ninguno de estos la causa de por qué no se tenían ninguna transacción de la sucursal en la central, se procedía a la verificación de la base de datos de la central; lo anterior debido a que podía ocurrir algún error por cambios efectuados en la noche anterior, ya fuera para agregar alguna promoción o un nuevo proceso en la sucursal. Cuando esto sucedía, se modificaban o creaban nuevos registros, los cuales eran enviados a la central, pero no se insertaban en las tablas de la base de datos, debido a que al ser validados se encontraba que la estructura del registro no era la adecuada para la tabla correspondiente, por lo cual era necesario corregirlos con el área de bases de datos de la tienda, la cual verificaba el error y solicitaba que se corrigiera, modificara o eliminara la transacción, con el fin de permitir que las sucursales estuviesen al día.

### *2.2.2.3. Seguimiento de las sucursales con reportes*

Todos los datos de las sucursales con algún problema para el envío de transacciones se registraban en una bitácora en una hoja de Excel (Ver Imagen.2.3.)

|      | Sucursal v Ultima transaccion v Hora de llegada v Problema |                                          | $\overline{\mathbf{v}}$<br>$\blacksquare$ Tecnico                                                |
|------|------------------------------------------------------------|------------------------------------------|--------------------------------------------------------------------------------------------------|
| 2123 | 32454235                                                   | 19/01/2001 12:30 Falla de luz en la zona | informa gerente que estan realizando trabajo la gente de CFE                                     |
| 3452 | 56756                                                      |                                          | 25/01/2001 12:30 Sucursal apunto de cierre informa gerente que la sucursal esta apunto de cerrar |
| 122  | 53545431                                                   |                                          | 01/01/2001 12:00 Sucursal proxima apertura en espera de fecha de apertura                        |
| 434  | 675675                                                     | 19/01/2001 12:30 Servidor apagado        | se apaga el servidor por mantenimiento en tienda                                                 |
|      |                                                            |                                          |                                                                                                  |

Imagen. 2.3. Pantalla de la bitácora de las sucursales con problemas

Ésta se llenaba con el número de la sucursal, la última transacción recibida en la central, hora de llegada de la misma y problema; en el apartado técnico se describía brevemente el problema que presentaba la sucursal y se podía agregar algún otro dato útil, esto para que al cambio de turno se pudiera dar seguimiento y lograr que la tienda transmitiera correctamente las transacciones a la central.

# <span id="page-26-0"></span>**2.3. Operador Base de Datos Tienda**

El siguiente puesto dentro de Banco Azteca como es analista de bases de datos.

### <span id="page-26-1"></span>*2.3.1. Estructura Organizacional de Bases de Datos Tienda*

En el siguiente diagrama se presenta la organización del área de Bases de Datos Tienda (Ver Diagrama.2.4.) en la cual ingrese después de un año de laborar para grupo Salinas

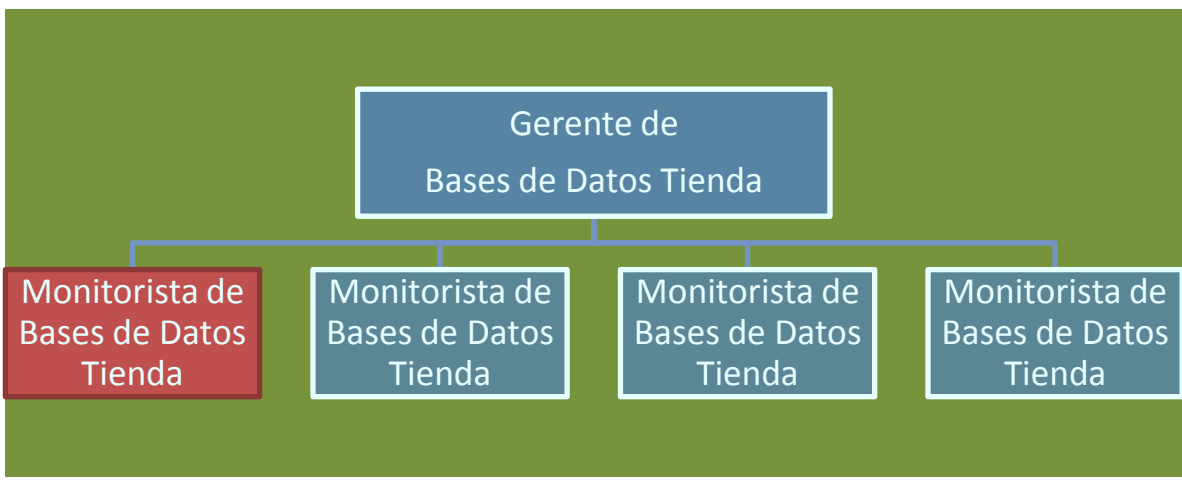

Diagrama. 2.4. Estructura Organizacional del área de Base de Datos Tienda

### <span id="page-27-0"></span>*2.3.2. Actividades desarrolladas como analista de bases de datos*

Dentro de las principales actividades que se llevaban a cabo en el puesto de analista de base de datos se encontraban las que se describen a continuación:

- $\checkmark$  Verificación de todas las transacciones enviadas de la sucursal a la central en la base de datos.
- $\checkmark$  Reporte a las áreas correspondientes sobre cualquier irregularidad que se presentara en los registros al momento de procesar la información enviada de las sucursales a la central.

### *2.3.2.1. Manejadores de bases de datos usados en el área*

Durante las labores desempeñadas en el cargo anteriormente mencionado, se utilizaron dos manejadores de bases de datos. El presente apartado describe las funciones y características de cada uno de ellos:

- El *AS/400* es un sistema integrado muy complejo que incluye el hardware, el software, la seguridad, una base de datos y otros componentes. Éste se diseña para separar el software y el hardware, por lo que los cambios que se lleven en uno, tienen poco efecto en el otro. Dicho manejador contiene una base de datos emparentada llamada DB2/400 que se integra en éste; las bases de datos son en parte los componentes del software separados, que residen encima del sistema operativo. Puesto que DB2/400 se integra a través del sistema entero, puede alcanzar un nivel de eficacia más alto, ya que se integra firmemente con los componentes con los cuales se comunica.
- La base de datos *Oracle 10g* es un sistema que administra bases de datos relacionales (RDBMS). El modelo relacional (de un modo sencillo) consiste en utilizar tablas bidimensionales para almacenar la información y consta de tres elementos básicos:
- $\checkmark$  Tablas
- $\checkmark$  Conjunto de operadores para manipular esas tablas
- $\checkmark$  Reglas de integridad <sup>15</sup>

### *2.3.2.2. Verificación de transacciones*

Uno de los problemas por los que una sucursal podía presentar atraso en el envío de transacciones, es que aunque los registros de tienda a central fueran mandados, en ocasiones no era posible que se insertaran en las tablas de la base de datos. Esto podía suceder por diversos factores como:

- $\checkmark$  Que la transacción llegara vacía
- $\checkmark$  Oue la transacción llegara desfasada
- $\checkmark$  Que la transacción intentara insertarse en una tabla hija sin pasar por la tabla padre
- $\checkmark$  Que la transacción perteneciera a un registro que aún no estaba habilitado en la base de datos

 $\overline{a}$ <sup>14</sup> Documentos /Conceptos AS400 de la Web http://www.recursos-as400.com/conceptes.shtml <sup>15</sup>[Conceptos básicos Oracle 10g: Introducción](http://www.orasite.com/administracion-de-oracle/conceptos-basicos-oracle-10g-introduccion) de la Web http://www.orasite.com/administracion-deoracle/conceptos-basicos-oracle-10g-introduccion

Para poder validar e insertar en las tablas de la base de datos aquellas transacciones que contuvieran algún error, se cumplían los siguientes pasos:

1) Detener la sucursal para que no se enviaran más cadenas con el mismo error: esto se lograba modificando el numero de consecutivo en la base de datos de tienda en la que se había realizado la transacción, para que el proceso de envío se detuviera.

2) Validar en central el tipo de registro y su funcion: se tenía que revisar mediante una consulta al programa qué era lo que se tenía que realizar en la transacción; esto era posible ya que ésta, así como el programa que lo generaba se marcaban con un número; éste se verificaba mediante el sistema *AS/400* como se muestra en la imagen (Ver Imagen.2.4.) Al proceso mencionado se le conocía con el nombre de *Debug*<sup>16</sup>, el cual consistía en ir paso a paso junto con el registro viendo qué era lo que se realizaba o qué tablas afectaba.

| umas<br>$SEU==$ | $-1.1$<br>1 100                             |                                           |      | Examen                              |
|-----------------|---------------------------------------------|-------------------------------------------|------|-------------------------------------|
|                 |                                             |                                           |      |                                     |
| 9002.88         | farchivol<br>iβ                             | - re                                      | disk |                                     |
| 9983.88         | farchivo2 o                                 | a e                                       |      | disk rename(regfile1:req) prefix(x) |
| 9004.88         |                                             | * declaracion Estructura de Datos Externa |      |                                     |
| 9095.80         | d real                                      | $e$ $as$                                  |      | extname(archivo1)                   |
| 9006.88         | d rea2 e ds                                 |                                           |      | extname(archivo2) prefix(x)         |
| 9007.00         | * calculo                                   |                                           |      |                                     |
| 8008.88         | C                                           | eval                                      |      | $camp03 = camp03 + 2.85$            |
| 9089.88         | * mueve todo el registro                    |                                           |      |                                     |
| 9010.88         | f.                                          | nove                                      | reqi | reg2                                |
| 8011 80         | * graba el registro                         |                                           |      |                                     |
| 9012.88         | C                                           | write                                     | req  |                                     |
|                 | ****************** Fin de datos *********** |                                           |      |                                     |

Imagen. 2.4. Pantalla de la consulta de un programa en el As/400

<sup>16</sup>**Debug** es el proceso de identificar y corregir errores de programación. En inglés se le conoce como *debugging*, consultada en la pág. Web http://es.wikipedia.org/wiki/Depuraci%C3%B3n\_de\_programas

3) Reportar la causa del error en la transacción al área correspondiente: después de identificar la razón por la cual no se lograba insertar la transacción en las tablas de la base de datos, era necesario validar con quienes manejaban el *AS/400* que en días anteriores no se hubiera realizado algún cambio; de ser así se enviaba un correo al área encargada de dicho registro exponiendo el problema y mencionando a las sucursales involucradas. En éste se anexaba una pantalla que mostraba el error (Ver Imagen 2.5.)

|                                                                 |                                                         | Visualizar área de datos |        |
|-----------------------------------------------------------------|---------------------------------------------------------|--------------------------|--------|
|                                                                 |                                                         | Sistema:                 | AS4002 |
| Area datos :<br>Biblioteca :<br>$Tipo$ 1<br>Texto :             | <b>QSS1MRI</b><br><b>QUSRSYS</b><br><b>*CHAR</b><br>750 |                          |        |
| Valor                                                           |                                                         |                          |        |
| Desplaz<br><b>V5R3M000</b><br>-0                                |                                                         | $*+1+2+3+3$<br>2931      |        |
| ٠<br>50                                                         |                                                         |                          |        |
| ٠<br>100                                                        |                                                         |                          |        |
| ٠<br>150                                                        |                                                         |                          |        |
| ٠<br>200                                                        |                                                         |                          |        |
| ٠<br>250                                                        |                                                         | ٠                        |        |
| 300                                                             |                                                         |                          |        |
| ٠<br>350                                                        |                                                         |                          |        |
| ٠<br>400                                                        |                                                         |                          |        |
| Pulse Intro para continuar.                                     |                                                         |                          | Más    |
| F3=Salir F12=Cancelar<br>Ya está en la parte superior del área. |                                                         |                          |        |
|                                                                 |                                                         |                          | 01/001 |

Imagen. 2.5 Pantalla de la consulta de un registro en el As/400

Una vez confirmado que era necesario eliminar la transacción o llevar a cabo alguna otra acción, se realizaba una modificación al programa. Sin embargo, este proceso no sólo afectaba a la base de datos central, ya que estos errores se presentaban también en las bases de datos de *Oracle* (las cuales eran conocidas como *regionales*) debido a que éstas fungían como copia de la bases de datos en el equipo *AS/400,* aunque con algunas diferencias en tablas y cantidad de procesos.

Es por lo anterior que se tenían que realizar los mismos pasos en *Oracle*, la diferencia radicaba en que en éste no era necesario modificar la base de datos de tienda para dejar de enviar información a central. En la (Ver Imagen.2.6) se muestra un ejemplo de la validación del programa y su aspecto después de hacer el *Debug.*

|                                                                                                   |                                                                                                    |                         | File Edit Search Grid Editor Session Database Debug View Utilities eBiz Window Help                                         |             |                                       |              |                               |
|---------------------------------------------------------------------------------------------------|----------------------------------------------------------------------------------------------------|-------------------------|----------------------------------------------------------------------------------------------------|-------------|---------------------------------------|--------------|-------------------------------|
| <default></default>                                                                               | 印一道                                                                                                    |                         |                                                                                                    |             |                                       |              |                               |
| <b>EXTESTIGMW</b>                                                                                 |                                                                                                    |                         |                                                                                                    |             |                                       |              |                               |
| 库 .                                                                                               | 國 人名安·                                                                                                    | 日真印 " 名                 | Al - -                                                                                                    | 體融<br>山下山下  | $\mathsf{M}$<br>$\vert \bullet \vert$ | Desktop: SQL | 皇<br>$\overline{\phantom{a}}$ |
| $\nu_{\mathbf{G}}$                                                                                | 倒一<br>$\overline{CS}$                                                                                                    | No. 9 () a a a a a      | $\omega^*$                                                                                                    | 圖           | $\sim$ $\sim$                         | $\mathbf{K}$ | 镇镇<br>ABC abc Abc             |
| sgn                                                                                               | <no name=""></no>                                                                                                    |                         |                                                                                                    |             |                                       |              |                               |
| $\mathbf{1}$<br>$\overline{a}$<br>$\overline{3}$<br>$\vert$ 4<br>$\overline{5}$<br>6<br>EI        | p emp name IN employee. EMP NAME%TYPE,<br>p dept id IN employee. DEPT ID%TYPE,<br>p salary IN employee. SALARY%TYPE ) IS |                         | E CREATE OR REPLACE PROCEDURE emp ins(p emp id IN employee.EMP ID%TYPE,                                                     |             |                                       |              |                               |
| $\overline{\mathcal{F}}$<br>8<br>$\mathbf{9}$<br>10<br>11<br>12                                   | <b>NAME</b><br>FUEFOSE:<br><b>REVISIONS</b> .<br>$V = r$                                                                 | <b>BND INS</b><br>DAE   | Author                                                                                                    | Description |                                       |              |                               |
| 13<br>14                                                                                          | 1.0                                                                                                    | 6/28/2010               | <i>SHAHEER FADAR</i>                                                                                                    |             | 1. Created this procedure.            |              |                               |
| 15                                                                                                |                                                                                                    |                         |                                                                                                    |             |                                       |              |                               |
| 16<br>17<br>18<br>19<br>20<br>21<br>Ė<br>22<br>23<br>24<br>25<br>26<br>27<br>28<br>29<br>30<br>31 | <b>E</b> BEGIN<br>commit:<br><b>EXCEPTION</b><br>NULL:<br><b>WHEN OTHERS THEN</b><br>RAISE:<br>END emp ins;              | WHEN NO DATA FOUND THEN | INSERT INTO employee values (p emp id, p emp name, p dept id, p salary);<br>-- Consider logging the error and then re-raise |             |                                       |              |                               |

Imagen. 2.6 Pantalla de la consulta de un programa de Oracle en Toad

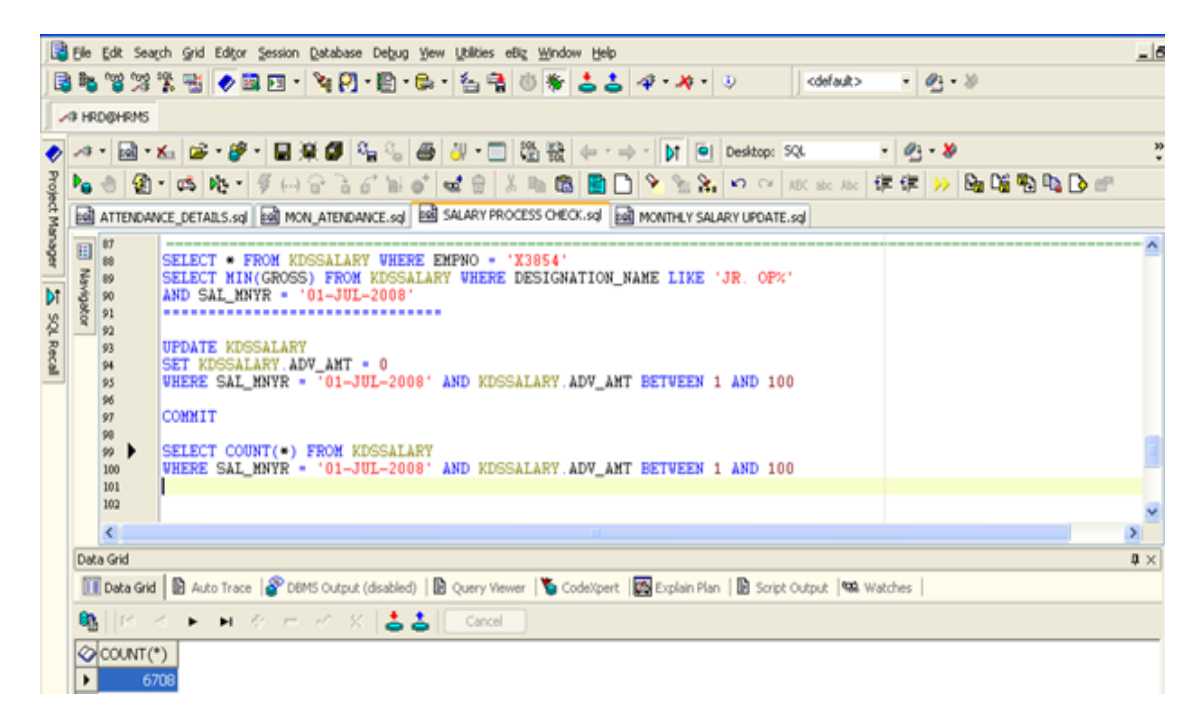

Imagen. 2.7Pantalla de la consulta de registros modificados de Oracle en Toad

Se llevaba una bitácora en Excel para tener un historial de los procedimientos de solución, la cual contenía: las sucursales afectadas, el registro o cadena que llegó con el error, a qué área pertenecía y cómo se corrigió, así como la solución que se dio en ese momento (Ver Imagen.2.8.)

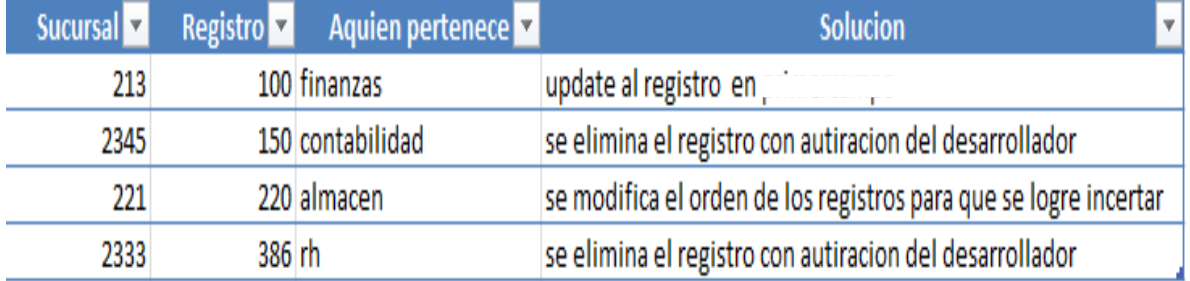

Imagen. 2.8 Pantalla de Bitácora de los errores de base de datos

# <span id="page-33-0"></span>**2.4. Operador AS***/400*

Después de 2 años de ejercicio profesional en *Grupo Salinas*, me incorporo al puesto de Operador del equipo AS/400

### <span id="page-33-1"></span>**2.4.1. Estructura Organizacional de AS/400**

La estructura dentro del área de *AS/400*es la que se muestra en el siguiente diagrama (Ver Diagrama.2.5)

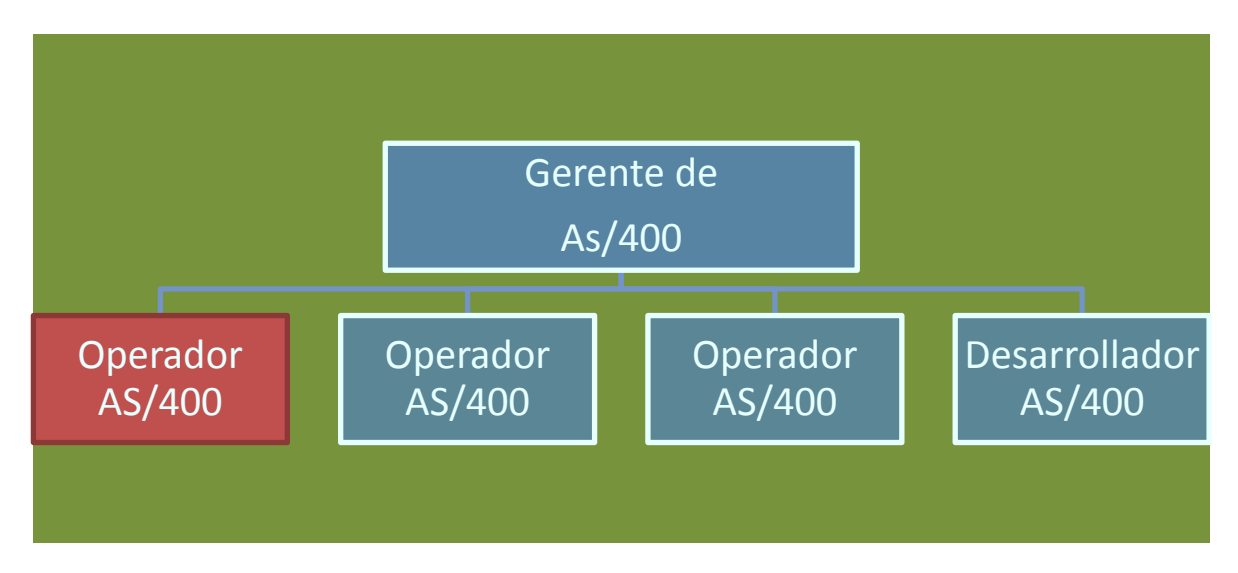

Diagrama. 2.5 Estructura Organizacional del área de AS/400

### <span id="page-33-2"></span>**2.4.2. Actividades Desarrolladas en el puesto de Operador AS/400**

La principal función en el área de *AS/400* era la de monitorear el equipo *ISeries*; para esto se tenían las siguientes tareas asignadas:

- $\checkmark$  Verificación de la memoria y procesamiento del equipo.
- $\checkmark$  Generación y desbloqueo de usuario.
- $\checkmark$  Realización de Respaldos del equipo AS/400.

#### *2.4.2.1. Verificación del Equipo AS/400.*

Esta actividad se realizaba cada 30 minutos y consistía en verificar el número de transacciones enviadas a la central por cada grupo de tiendas, asignándoles un porcentaje de la memoria del equipo para que la información fuese procesada. Para esto se tenía que revisar una pantalla como la que se muestra en la imagen 2.9, en la que es posible observar qué cantidad de memoria y cargas de trabajo estaban asignadas a cada grupo.

|              |          |                    |             | Display System Status          |                                 |                 |      |                                 |       | MYAS400  |
|--------------|----------|--------------------|-------------|--------------------------------|---------------------------------|-----------------|------|---------------------------------|-------|----------|
|              |          |                    |             |                                |                                 |                 |      | 15/06/09                        |       | 18:26:02 |
|              |          | $\%$ CPU used :    |             | 37.3                           |                                 |                 |      | System ASP :                    |       | 2857 G   |
|              |          | % DB capability :  |             | 15.6                           |                                 |                 |      | % system ASP used :             |       | 79.8564  |
|              |          | Elapsed time :     |             | 00:00:13                       |                                 |                 |      | Total aux stg :                 |       | 2857 G   |
|              |          | Jobs in system :   |             | 28292                          |                                 |                 |      | Current unprotect used . :      |       | 76714 M  |
|              |          | % perm addresses : |             | $\overline{\phantom{0}}$ . 135 |                                 |                 |      | Maximum unprotect :             |       | 97485 M  |
|              |          | % temp addresses : |             | 1.942                          |                                 |                 |      |                                 |       |          |
|              |          |                    |             |                                |                                 |                 |      |                                 |       |          |
| Sys          | Pool     | Reserved           | Max         |                                | ----DB-----                     | --Non-DB---     |      | Act-                            | Wait- | Act-     |
| Pool         | Size M   | Size M             | Act         |                                | <b>Fault Pages</b>              | Fault Pages     |      | Wait                            | Inel  | Inel     |
| -1           | 5230.14  | 753.17             | $+ + + + +$ | . 0                            | $\blacksquare$ . $\blacksquare$ | 1.1             | 2.9  | 129.7                           | . 0   | . 0      |
| $\mathbf{2}$ | 4955.64  | 15.82              | 608         |                                | $1.1 \quad 14.0$                | - 6             | . 6  | 5491                            | . 0   | . 0      |
| з            | 19185.97 | .00.               | 814         | $\cdot$ 3                      | 41.0                            | 20.2            | 28.6 | 250.6                           | . 0   | . 0      |
| 4            | 1231.58  | .00                | 82          | 1.1                            | 1132                            | 1.7             | 9.8  | 465.4                           | . 0   | . 0      |
| 5            | 325.25   | .00                | 16          | . 0                            | $\blacksquare$ . $\blacksquare$ | . 0             | - 0  | $\blacksquare$ . $\blacksquare$ | . 0   | . 0      |
| 6            | 1596.40  | .09                | 246         | .0 <sub>1</sub>                | - 0                             | $\sim$ 2 $\sim$ | . 8  | 792.1                           | . 0   | . 0      |
|              |          |                    |             |                                |                                 |                 |      |                                 |       |          |
|              |          |                    |             |                                |                                 |                 |      |                                 |       |          |

Imagen. 2.9. Pantalla de la repartición de la memoria del ISeries.

La decisión de modificar la repartición de memoria dependía de la hora, día y tipo de información que se quería procesar, así como la prioridad de las mismas; en algunas ocasiones se tenía que disponer de toda la memoria de algunos grupos para lograr que se procesara toda la información de otros en tiempo y forma.

Diariamente después de las 23 horas, el equipo se quedaba en 0% de memoria, debido a que se tenía que realizar el respaldo del Equipo *AS/400* y esto se debía llevar a cabo cuando el equipo no tuviese ningún trabajo corriendo ni información pendiente. Con esta actividad se lograba mantener el equipo en equilibrio para así evitar que el procesamiento del CPU se elevara a un 100%. También se hacía un respaldo de toda la información procesada durante el día.

Cuando se solicitaba al área de AS/400 la generación de un nuevo usuario, se realizaba mediante un correo electrónico que dirigía el gerente del área correspondiente. Para esto eran requeridos los siguientes datos:

- $\checkmark$  Nombre Completo
- $\checkmark$  Correo corporativo
- Área
- $\checkmark$  Puesto
- $\checkmark$  Permisos

Una vez proporcionados los datos anteriores, se generaba el usuario (Ver Imagen.2.10)

|                                                                                                    | Añadir entrada de dir                                                            |
|----------------------------------------------------------------------------------------------------|----------------------------------------------------------------------------------|
| clee opciones, pulse Intro.                                                                           |                                                                                  |
| ID Usuario/Direccion<br>Descripción<br>Nombre sistema/Grupo<br>Perfil usuario<br>ID de usuario de red | XNAVARR<br>XNAVARRO<br>Pruebas<br><b>TCPIP</b><br>XNAVARRO<br>XNAVARRO@RECURSOS- |
| Nombre:<br>Primer Apellido<br>Nombre<br>.<br>Segundo Apellido<br>Nombre Preferido<br>Completo         |                                                                                  |

Imagen.2.10 Pantalla de alta de usuarios ISeries

La respuesta en la que se incluían los datos de usuario, comprendía los siguientes caracteres: la primera letra de su primer nombre y su apellido paterno y la contraseña que debía ser ingresada por primera vez (la cual se solicitaba fuera cambiada por el usuario posteriormente). Cuando los usuarios ingresaban tres veces mal su contraseña, el sistema los bloqueaba automáticamente (Ver Imagen.2.11.)

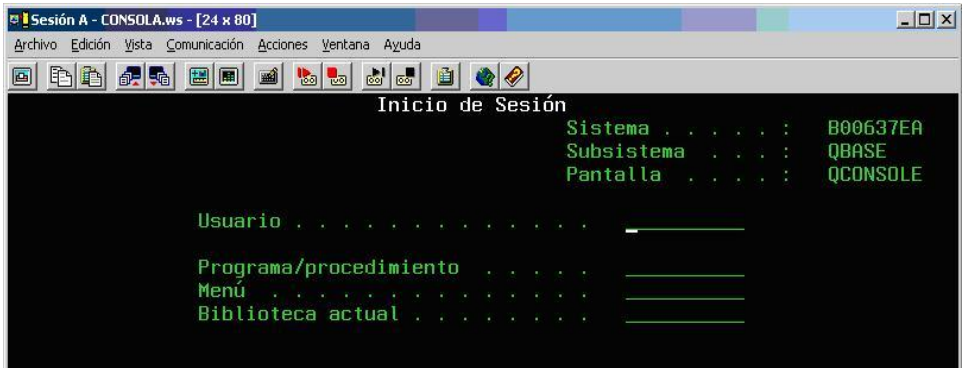

Imagen. 2.11 Pantalla de inicio de sesión al sistema ISeries.

En caso de que esto sucediera, era necesario enviar un correo electrónico al área, solicitando el desbloqueo con los datos del usuario y especificando si requerían que se actualizara la contraseña o no. En la respuesta del correo electrónico sólo se indicaba en el mismo correo electrónico que ya se encontraba desbloqueado el usuario y se pedía al personal volver a entrar al sistema para corroborarlo esta acción.

#### **2.4.2.3. Respaldo de información del Equipo AS/400.**

En este equipo se hacía un respaldo diario, ya que la información que se manejaba era delicada (esta contenía todas y cada una de las operaciones realizadas en las tiendas de *Grupo Salinas*) y se realizaba directamente en el equipo (ver Imagen.2.12)

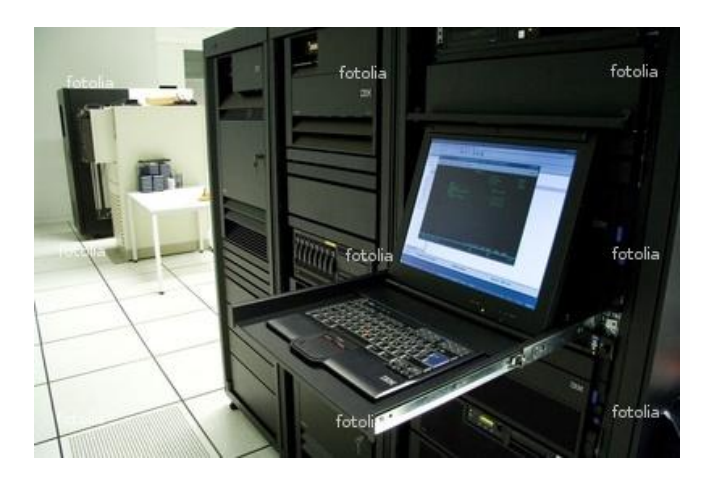

Imagen. 2.12. Vista del equipo AS/400

Durante el proceso de respaldo, era necesario esperar hasta las 23:45 horas, tiempo en que se detenían todos los procesos que corrían en el equipo *AS/400*. En ese momento se ingresaba al *Equipo*, en el cual se insertaba un cinta (Ver imagen 3.13) previamente preparada el día anterior, en la que se realizaba dicho procedimiento.

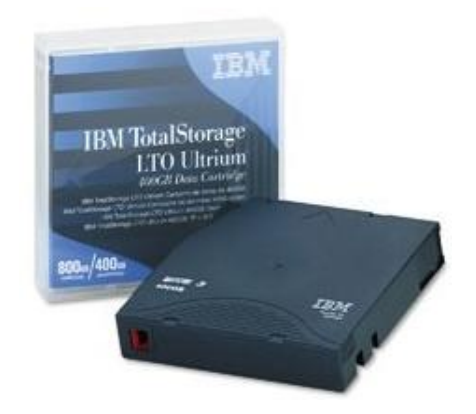

Imagen. 2.13. Fotografía del tape para respaldar equipo AS/400.

Esta cinta era reutilizable ya que solo se contaba con siete: una para cada día de la semana. Para realizar el respaldo se tenía que verificar que no se encontrara corriendo ningún proceso en el equipo, después se ejecutaba el proceso de respaldo. Una vez llevado a cabo esto, se corroboraba después de 50 minutos aproximadamente que el proceso haya terminado al 100% para poder desmontar la cinta iniciar el proceso diario.

Por otra parte, la operación del día se iniciaba levantando todos los procesos del equipo. Tanto para dar de baja, como para levantar los procesos, se necesitaba el apoyo del área de *MQ Series*, la cual cotejaba que todos los procesos estuviesen ejecutándose de manera correcta: el envío y la recepción de información o transacciones, procesos de validación o de graficación para las áreas de monitoreo.

### <span id="page-38-0"></span>**2.5. Contribuciones Aportadas a la empresa** *Grupo Salinas*

Durante el periodo que estuve en el área de Monitoreo de Sucursales se lograron generar aplicaciones de monitoreo de transacciones, las cuales permitían la verificación cuales eran las sucursales que tenían algún error o algún problema para el envío de las mismo es se logró en conjunto con el área de MQ Series un ejemplo de esta aplicaciones es el (Ver Diagrama.2.6.) en el cual se muestra dentro de un periodo de tiempo cuantas transacciones son emitidas y cuantas eran realmente las que se recibían.

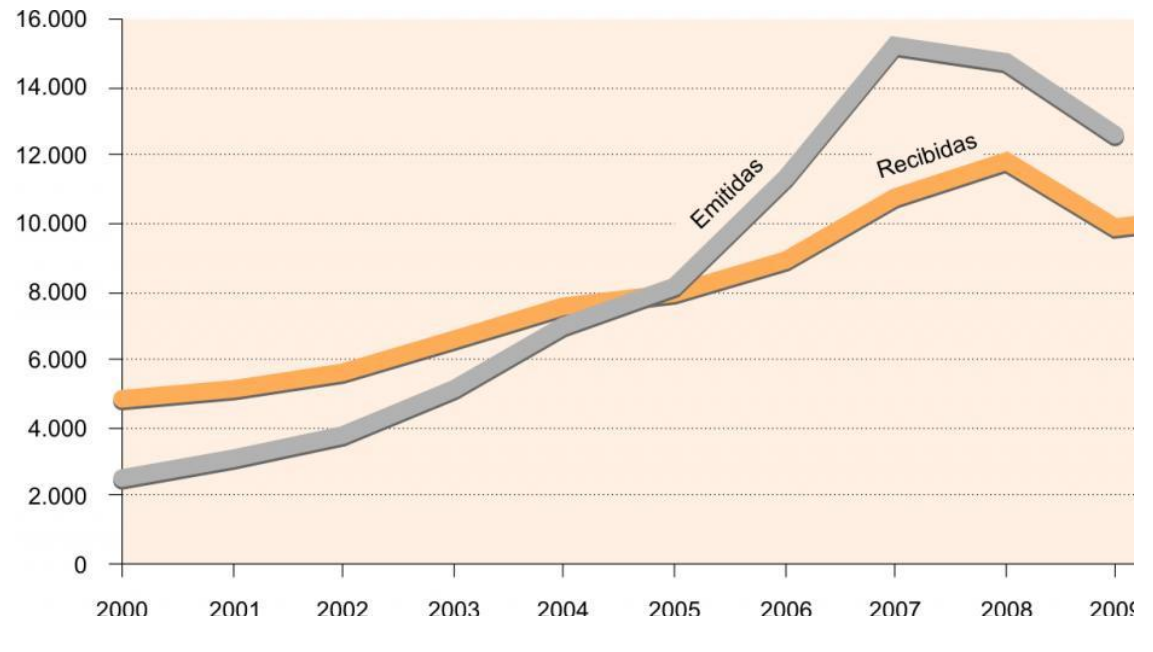

Diagrama.2.6. Diagrama de transacciones de tienda a central.

Uno de los proyectos en los cuales tuve mayor participación en el área de bases de datos tienda y en el área de AS400 fue en la implementación de un proceso para la realización de cambios en los registros de la base de datos o como se le conocían en Grupo Salinas promociones para tienda, en el siguiente diagrama se mostrara los pasos de este proceso para poder realizar los cambios mencionados.

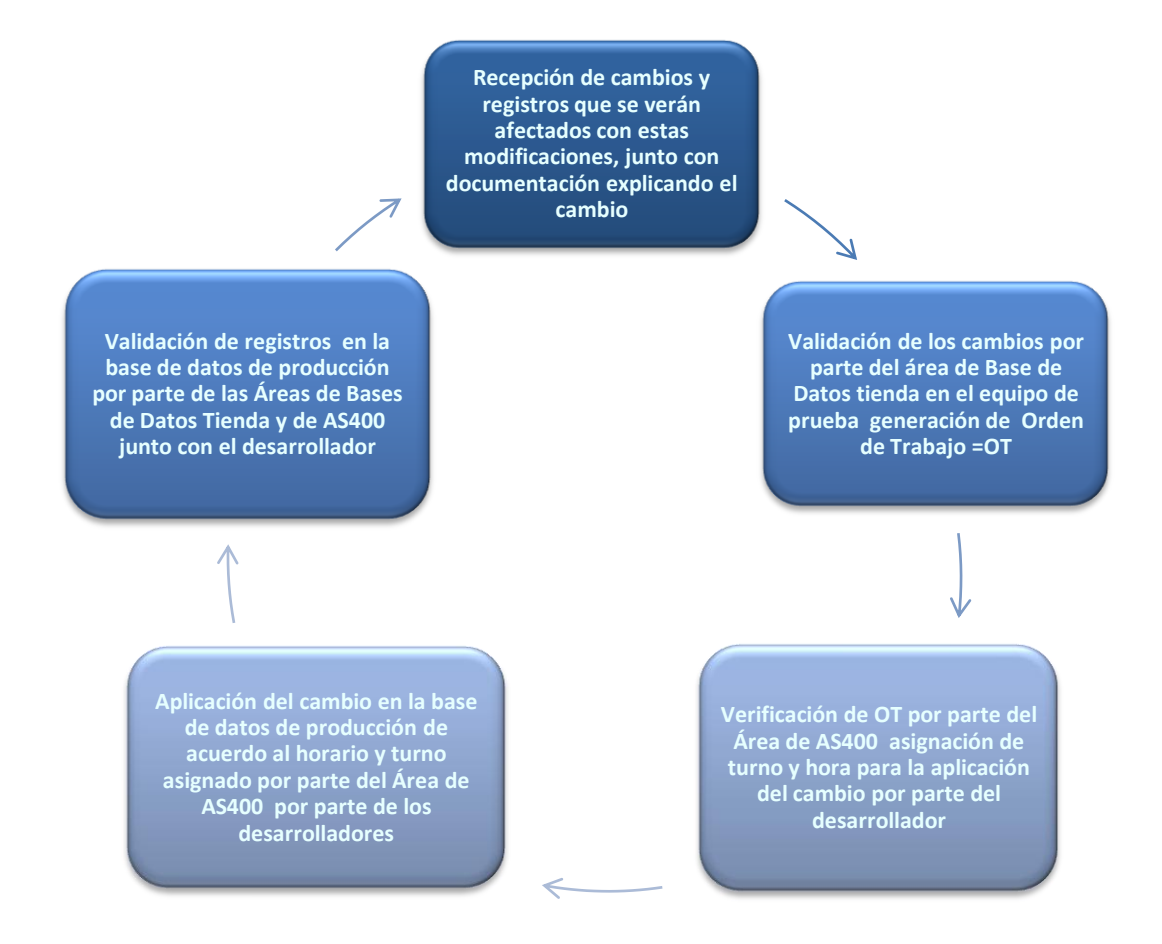

Diagrama. 2.7. Diagrama para la implementación de cambios en el equipo As 400 de producción.

Con este proceso de validación y de asignación de turnos se logró tener un mejor control de los registros modificado, también se tenía en un tiempo menor la respuesta de los desarrolladores cuando su registro por alguna inconsistencia o algún otro contratiempo presentaban algún problema. Y se logró dar una mejor atención tanto a desarrolladores como a la misma central para que cada promoción fuese casi invisible al momento de su implementación.

### **3. Ejercicio profesional en Pendulum**

<span id="page-40-0"></span>En el capítulo 3 se describe el ejercicio profesional que se desarrolló en la empresa Pendulum, detallando las actividades llevadas a cabo en el puesto de operador Cyber. Para poder comprender de manera fácil las funciones, a continuación se muestra brevemente una descripción acerca de dicha empresa, así como su filosofía y organización.

### <span id="page-40-1"></span>**3.1. Pendulum**

Esta empresa formada en 1999, tiene como giro principal la recuperación de deuda respaldada por hipotecas residenciales y préstamos comerciales e industriales. Actualmente no ofrece servicios de recuperación de tarjeta de crédito.

Pendulum es una corporación privada que administra más de 50,000 créditos hipotecarios, 10,000 créditos comerciales y más de 3,000 hipotecarios residenciales por más de 14 mil millones de valor en libros. Tiene además de su oficina matriz en el Distrito Federal, oficinas y personal en Cancún, Chihuahua, Ciudad Juárez, Guadalajara, Hermosillo, La Paz, Mérida, Mexicali, Monterrey, Tijuana y Torreón.<sup>17</sup>

### <span id="page-40-2"></span>*3.1.1. Filosofía*

Pendulum es una plataforma de cobranza y gestión de cartera, en la que el esfuerzo principal reside en cobrar deudas respaldadas por documentos de préstamo, que sus clientes les han transferido. Muchos de estos préstamos fueron otorgados por instituciones mexicanas como Banamex, Bancrecer, Banorte, Capital, Cremi, HSBC, Interestatal, Inverlat, Obrero, Oriente, Serfin, Unión, o INFONAVIT; sin embargo, los derechos legales de recuperación ya son propiedad de las siguientes compañías:<sup>18</sup>

 $17$ Pendulum Presentación de la empresa consultada en la pág. Web

http://www.pendulum.com.mx/spanish/default.aspx

 $18$  ídem

- $\checkmark$  Corporación para la Recuperación y Utilidad de Deuda, S. de R.L. de C.V.
- $\checkmark$  Sociedad Limitada de los Activos de Gramercy, S de R.L.
- $\checkmark$  Sociedad Corporativa para la Resolución de Activos y Propiedad S. de R.L. de C.V.
- $\checkmark$  SCRAP II, S. de R.L. de C.V.

### <span id="page-41-0"></span>*3.1.2. Estructura organizacional de Pendulum*

*Pendulum* está formada por seis áreas, las cuales son: Dirección General, Cobranza, SCRAP I, SCRAP II, Cyber, Sistemas.

En el siguiente diagrama (Ver Diagrama 3.1) es posible observar la jerarquía de cada una de ellas:

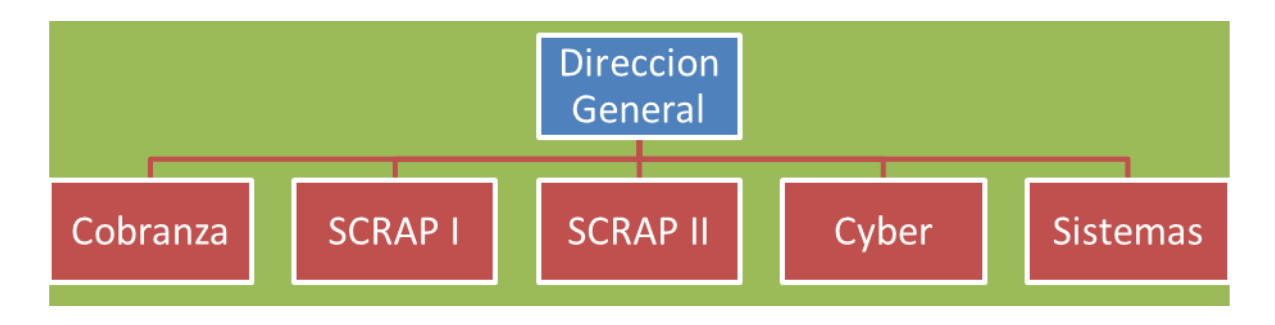

Diagrama.3.1. Estructura organizacional de la Empresa Pendulum

Al iniciar las actividades laborales dentro de Pendulum, se comenzó trabajando dentro del área de Cyber, como operador. El siguiente diagrama (Ver Diagrama. 3.2.) muestra la organización del área mencionada:

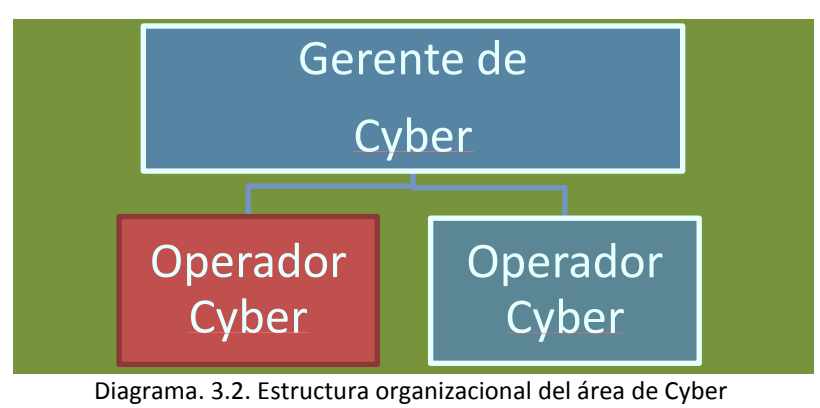

### <span id="page-42-0"></span>**3.2.** *Cyber*

Dentro de la empresa *Pendulum* existen 3 sistemas medulares, los cuales son administrados por el área de *Cyber*, los sistemas estaban desarrollados en *Java* y con una base de datos en *Oracle 10g*;estos se utilizaban para la cobranza, la administración de juicios y todos los reportes de la empresa: *Cyber Recovery*, *Cyber Legal*, así como una extensión de los mismos denominada *Cyber Executive*.

- *Cyber Recovery***:** Este sistema registra los pagos realizados por los deudores, las condonaciones, la reducción de intereses, los costos y gastos relacionados con la cobranza de cada crédito. En la base de datos se almacena la información de todos los créditos castigados, que son cobrados siguiendo estrategias específicas basadas en la información de cada deudor y crédito, llevando a cabo así el seguimiento apropiado.
- *Cyber Legal:* Es la solución para la administración de los créditos en procesos judiciales. En *Cyber Legal,* un juicio puede crearse a partir de una o varias cuentas del mismo deudor o de personas relacionadas. El control se lleva a cabo dando seguimiento a las etapas procesales definidas para cada tipo de juicio. El sistema permite la administración de los tiempos determinados para cada etapa procesal, facilitando su atención por medio de alertas.
- *Cyber Executive:* Es una herramienta simple e intuitiva para el usuario final, que explota toda la información de *Cyber* con submódulos de generación de consultas, reportes, gráficas, análisis estadísticos y multidimensionales.

# <span id="page-43-0"></span>**3.3. Actividades desarrolladas en el puesto de operador Cyber**

A continuación se muestra un listado de las actividades llevadas a cabo dentro del área antes descrita, en el puesto de operador Cyber:

- $\checkmark$  Administración de usuarios para los sistemas Cyber.
- $\checkmark$  Carga de Información en los sistemas.
- $\checkmark$  Brindar Soporte Técnico a usuarios internos o externos.
- $\checkmark$  Generación de proceso en la bases de datos.

#### <span id="page-43-1"></span>*3.3.1 Administración de usuarios del sistema Cyber*

Cuando se integraba un nuevo empleado a laborar en *Pendulum*, Recursos Humanos enviaba un correo al el área de *Cyber* con la información del nuevo personal, el puesto y quién sería su jefe inmediato; con estos datos el área de *Cyber* definía a qué sistemas podía tener acceso, ya que no todo el personal tenía acceso a toda la información, ni a todos los sistemas. Esto se hacía mediante el administrador del sistema en el cual se ingresaba tanto el nombre completo del nuevo empleado y algunos datos más como era puesto jefe inmediato y se le asignaban los permisos, una contraseña la cual podrían cambiar al ingresar al sistema y el usuario dependiendo de qué sistema era al que tendrían acceso, Se daba respuesta mediante en un correo electrónico que contenía el usuario y contraseña, con copia al nuevo elemento y a su jefe directo.

### <span id="page-43-2"></span>*3.3.2 Carga de Información al sistema Cyber*

Para alimentar el sistema se tenían que hacer cargas de información en la base de datos existente procesos establecidos, uno de estos procesos era la carga de pagos de cada uno de los créditos; éste se realizaba todos los días. La información la enviaba el área de finanzas

en un archivo con formato *CSV<sup>19</sup>*, el cual mediante un *FTP*<sup>20</sup> era subido al servidor, después de esto se ejecutaban algunas sentencias o *Query*<sup>21</sup>, para que ésta información se impactara o almacenara en las tablas correspondientes de la base de datos. Era posible observarla en el sistema después de la carga de información y su procesamiento los pagos ya aplicados, los cuales eran procesados por la noche siguiente para que ajustara todos los pagos de los créditos (ver imagen 3.1.)

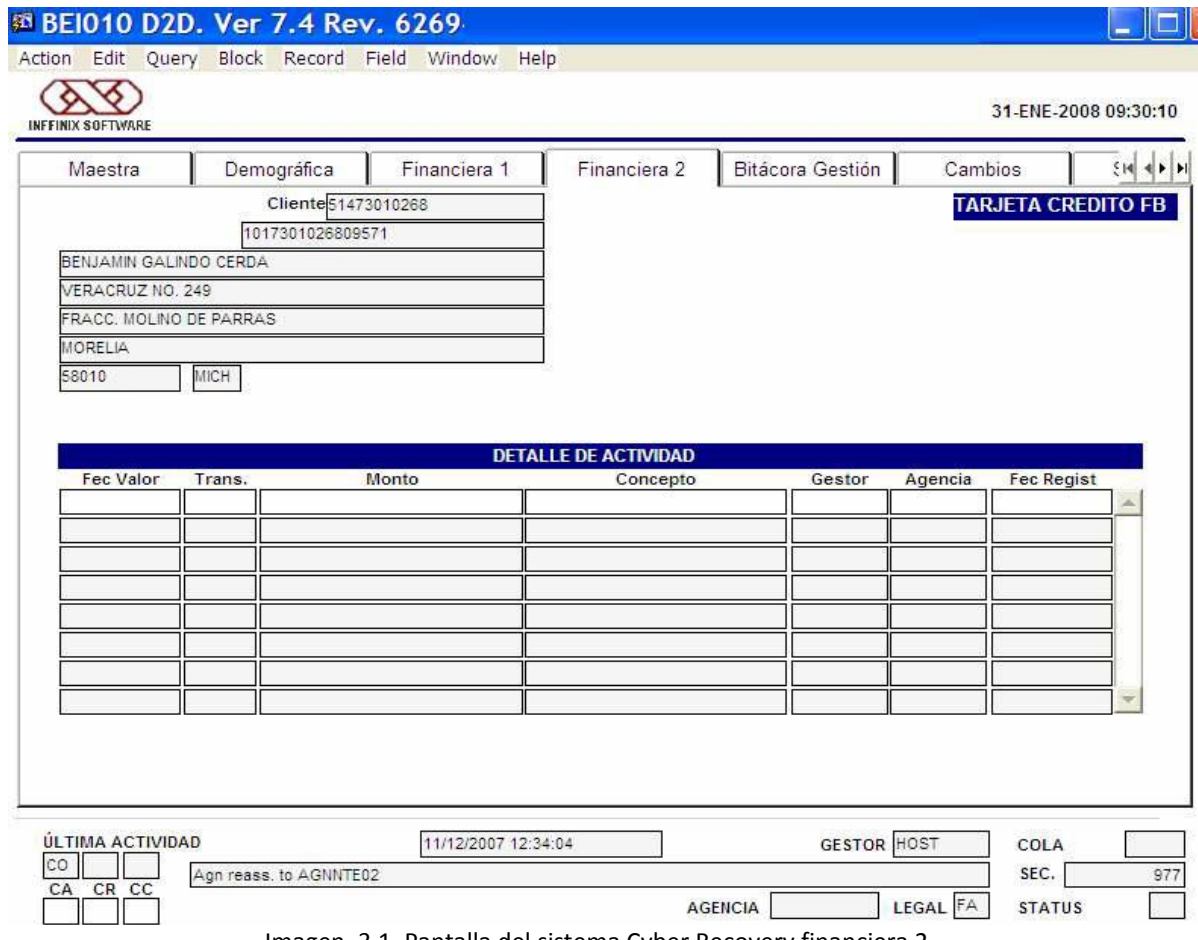

Imagen. 3.1. Pantalla del sistema Cyber Recovery financiera 2

<sup>&</sup>lt;sup>19</sup>Los ficheros CSV (del inglés commaseparatedvalues) son un tipo de documento en formato abierto sencillo para representar datos en forma de tabla, en las que las columnas se separan por comas (o punto y coma en donde la coma es el separador decimal consultada en la pág. Web<http://es.wikipedia.org/wiki/CSV>

<sup>&</sup>lt;sup>20</sup>FTP [\(siglas](http://es.wikipedia.org/wiki/Siglas) en [inglés](http://es.wikipedia.org/wiki/Idioma_ingl%C3%A9s) de File Transfer Protocol, 'Protocolo de Transferencia de Archivos') en informática, es un [protocolo de red](http://es.wikipedia.org/wiki/Protocolo_de_red) para l[a transferencia de archivos](http://es.wikipedia.org/wiki/Transferencia_de_archivos) entre sistemas conectados a una red [TCP](http://es.wikipedia.org/wiki/Transmission_Control_Protocol) (Transmission Control Protocol), basado en la arquitectura [cliente-servidor.](http://es.wikipedia.org/wiki/Cliente-servidor) consultada en la pág. Web http://es.wikipedia.org/wiki/Ftp

<sup>&</sup>lt;sup>21</sup>Es una consulta efectuada contra la base de datos en lenguaje SQL. consultada en la pág. Webhttp://blog.jmacoe.com/gestion\_ti/base\_de\_datos/oracle-dba-glosario-terminos/

Otra tarea que requería este mismo procedimiento, era la carga de Juicios para el sistema de *Cyber Legal,* el cual se modificaba diariamente por los juicios, ya que era necesario mantenerlos actualizados; el proceso era algo similar al de los pagos: se enviaba un archivo en formato *CSV* por el área legal, de ahí era mandado al servidor, donde se ejecutaban ciertas sentencias o *Query* para que se insertara o aplicara la información en la base de datos (Ver Imagen.3.2.).

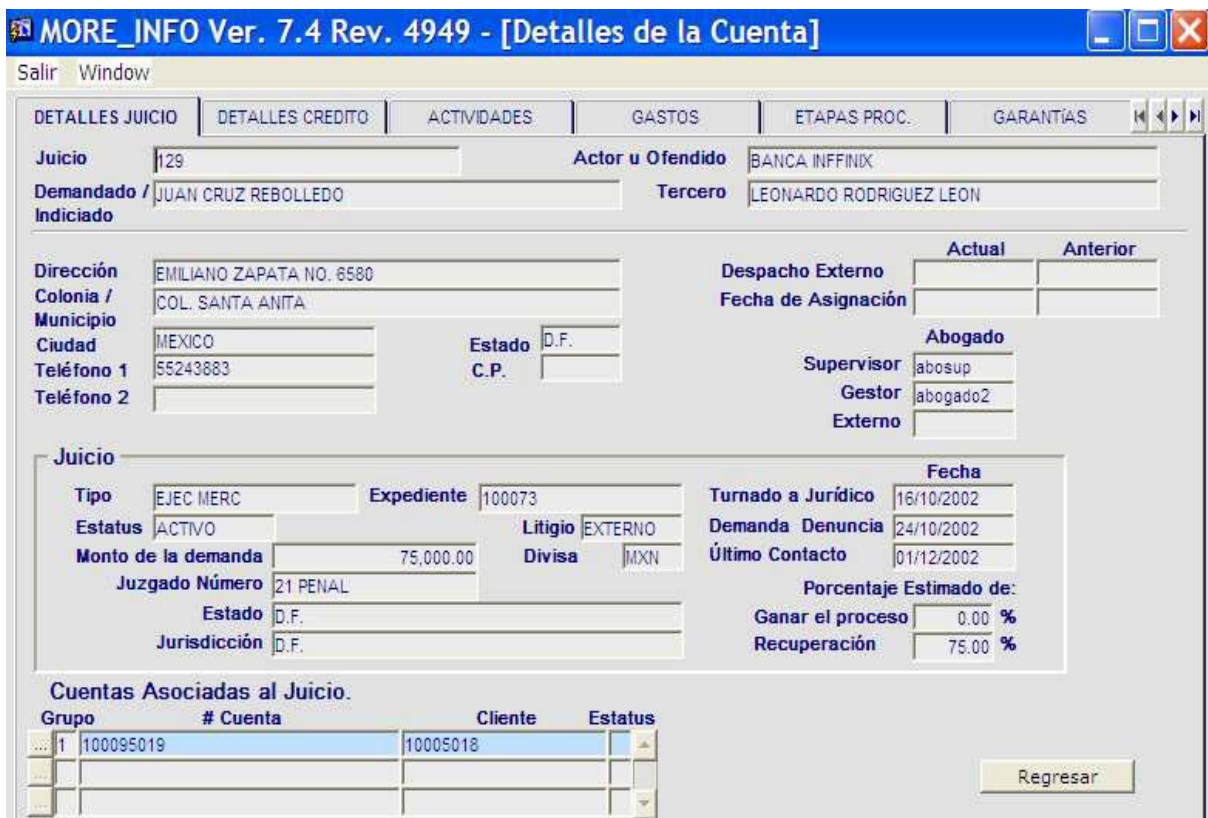

Imagen.3.2. Pantalla del sistema Cyber Legal

### <span id="page-45-0"></span>*3.3.3 Brindar Soporte Técnico al sistema Cyber*

En el área *Cyber* se brindaba soporte técnico a los usuarios cuando el sistema uno de los principales problemas que se tenía era el de que el sistema los bloqueaba después de tres intentos fallidos por no teclear correctamente el usuario o la contraseña (Ver Imagen. 3.3.).

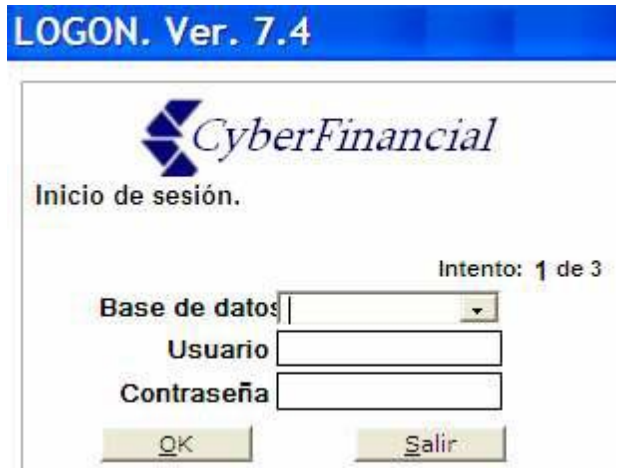

Imagen.3.3. Pantalla del inicio de sistema Cyber Recovery

El usuario también era bloqueado cuando se salía del sistema de manera incorrecta, ya que para poder volver a entrar, se debía resolver desde la consola del sistema, la cual era administrada por el área. Para esto se verificaba en qué sistema se había quedado la sesión iniciada, al identificarlo se liberaba entrando a la consola y cerrando o finalizando la sesión; al finalizar se le pedía mediante una llamada telefónica validar el cambio y volver a entrar al sistema.

Otra de las actividades realizadas en el área de *Cyber*, era el soporte a todos los usuarios del sistema, ya fueran internos o externos; los primeros son los que se encontraban dentro de las instalaciones de la empresa *Pendulum*, los segundos eran despachos de abogados y oficinas externas que trabajaban para la empresa, pero que se encontraban en cualquier parte de la República Mexicana.

Uno de los principales problemas que se presentaba era la instalación de sistemas en las máquinas de usuarios externos, debido a que éstas no eran de uso exclusivo y algunas aplicaciones impedían la instalación de sistemas *Cyber.*

Para la instalación del sistema *Cyber,* se seguían los pasos que se describen a continuación, ya que eran sistemas que tenían una interface web y *Cyber* funciona con Internet Explorer (ver imagen 3.4.)

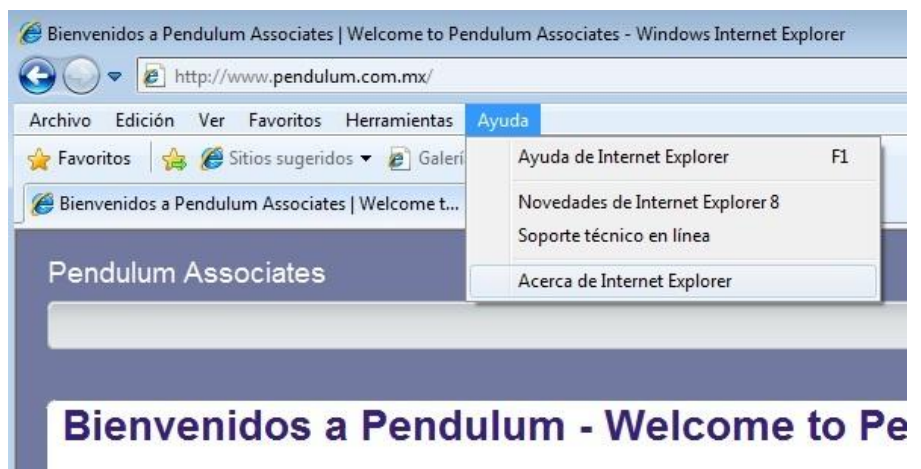

Imagen. 3.4. Verificación de la versión del explorador de Internet

Después de la verificación del explorador de internet, se instalaba la herramienta *Oracle Jinitiator*<sup>22</sup> (Ver Imagen 3.5.), la cual se encontraba en la página de la empresa para su descarga e instalación.

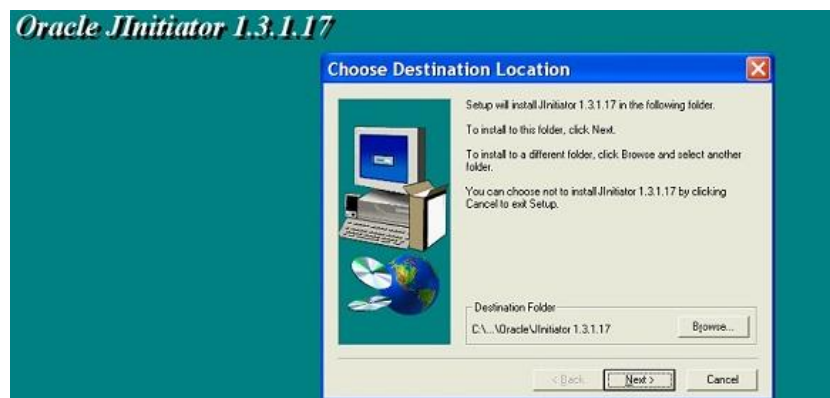

Imagen. 3.5. Instalación de la herramienta Jinitiator de Oracle

Una vez cumplidos estos pasos, era posible tener acceso al sistema mediante la web. Es importante mencionar que éste era más utilizado por los usuarios externos que por los

<sup>&</sup>lt;sup>22</sup>Jinitiator es una JVM (Java Virtual Machine), fabricado y distribuido por Oracle Corporation. Permite una web habilitada Oracle Forms aplicación cliente que se ejecuta dentro de un navegador web. Esta JVM sólo se llama cuando una basada en la web de aplicaciones de Oracle se accede. Este comportamiento se implementa mediante un plugin o un control ActiveX, dependiendo del

navegado[r.http://en.wikipedia.org/wiki/Jinitiator&prev=/search%3Fq%3DJinitiator%2Bwikipedia%2Bespa%](http://en.wikipedia.org/wiki/Jinitiator&prev=/search%3Fq%3DJinitiator%2Bwikipedia%2Bespa%25C3%25B1ol%26biw%3D1152%26bih%3D747) [25C3%25B1ol%26biw%3D1152%26bih%3D747](http://en.wikipedia.org/wiki/Jinitiator&prev=/search%3Fq%3DJinitiator%2Bwikipedia%2Bespa%25C3%25B1ol%26biw%3D1152%26bih%3D747)

internos, ya que desde ésta aplicación se podían verificar, en cualquier parte con acceso a internet, todos los juicios o casos asignados.

### <span id="page-48-0"></span>*3.3.4 Creación de Proceso en la Base de Datos del sistema Cyber*

Para cubrir las necesidades de todas las áreas de la empresa, se tenían que realizar procesos de consulta; cada área tenía consultas específicas, por lo que se solicitaba al área de *Cyber* generarlas. Esto se llevaba a cabo mediante la ayuda de dos herramientas, una de ellas era el sistema *Cyber Executive,* el cual permitía mediante botones muy gráficos realizar consultas a la base de datos: como créditos, adeudos y pagos. Sin embargo, esta aplicación tenía una limitante, no presentaba todos los campos o tablas (ver imagen 3.6.)

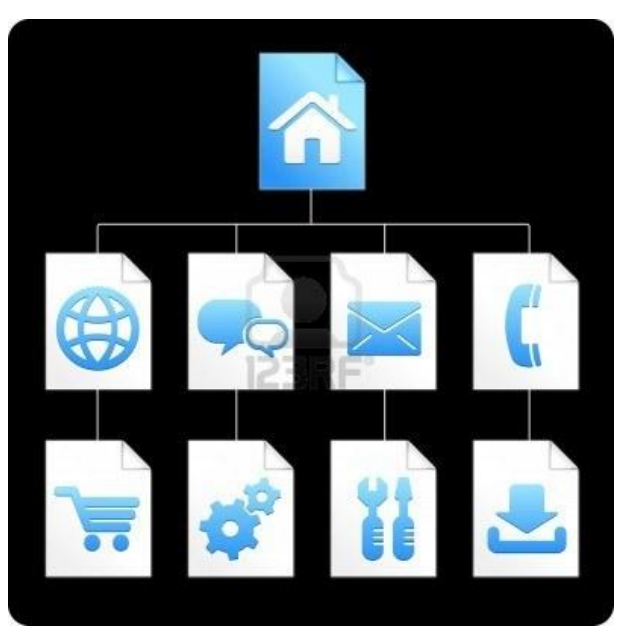

Imagen. 3.6. Pantalla del sistema Cyber Executive

En ocasiones, el área *Cyber* generaba consultas o resultados mucho más complejos, por lo que se usaba la segunda herramienta de consulta: *Toad para Oracle<sup>23</sup>* (ver imagen 3.7.)

 $\overline{a}$ <sup>23</sup>TOAD es una aplicación informática de desarrollo SQL y administración de base de datos, considerada una herramienta útil para los Oracle DBAs (administradores de base de datos). Actualmente está disponible para las siguientes bases de datos: Oracle Database, Microsoft SQL Server, IBM DB2, y MySQLhttp://es.wikipedia.org/wiki/Toad.

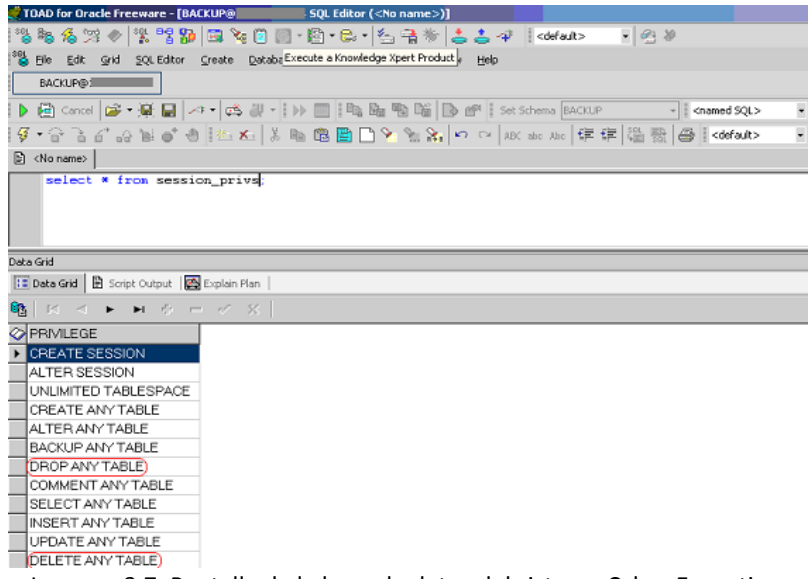

Imagen. 3.7. Pantalla de la base de datos del sistema Cyber Executive

Esta herramienta permitía ver todas las tablas y campos, por lo que se podía tener consultas mucho más completas y rápidas para todos los usuarios. Otra de las funciones de Toad *para Oracle* era la creación de procesos llamados *trigger*<sup>24</sup>, los cuales eran definidos por cada una de las áreas, ya que requerían alguna acción o evento en automático al momento del registro (Ver Imagen 3.8.)

| 囲<br>a-<br><b>KY</b><br><b>Bacquick</b><br><b>TURNE</b><br>Quarty : Schedule<br><b>Britannia</b> P<br><b>Chillance</b><br>Circumstrian<br><b>Righter</b> Killedge<br><b>ATTACKS</b><br><b>Marine</b><br>Num, of Rows<br>Table Lock<br>Name<br>Status<br>Lingaima<br>Bz<br>* au Master Office<br><b>ECOUNTRIES</b><br>DIS<br>VALID<br>25<br><b>DIABLED</b><br><b>MA Server 10g - HR</b><br><b>EDEPARTMENTS</b><br>27 NOLOCCING<br>ENABLED<br><b>VALID</b><br><b>DIS</b><br><b><i>SH Server 11g - HR</i></b><br><b>6 LOCCING</b><br>EMPLOYEEDEPARTMENTH.<br>VALID<br>ENABLED<br>DrS<br>1.441<br>EMPLOYEEDEPARTMENTH.<br>VALID<br>0 LOCCING<br><b>ENABLED</b><br>DIS<br><b>ELEMPLOYEES</b><br><b>v</b> IBI Tables<br>VALID<br>107 NOLDGEING<br><b>ENABLED</b><br>DIS.<br><b>10 NOLDCCING</b><br>ENABLED<br>YROTZIA BOLT<br>VALID<br><b>DIS</b><br><b>ENCOUNTRIES</b><br><b>MIXORS</b><br><b>19 NOLOGGING</b><br>ENABLED<br>DIS.<br>VALID<br><b>IN CEPARTMENTS</b><br><b>ELOCATIONS</b><br><b>VALID</b><br>23 NOLOGENG<br>ENABLED<br>DIS<br><b>EN EMPLOYEEDEPART</b><br><b>IE REGIONS</b><br>VALID<br><b>ENABLED</b><br>4 NOLOCCING<br>D/S<br><b>IN EMPLOYEE DEPART</b><br><b>IN EMPLOYEES</b><br><b>IN JOE HISTORY</b><br><b>HEJORS</b><br><b>INLOCATIONS</b><br><b>INTERCIONS</b><br>P. O.G. Views<br>its formation.<br>server type Oracle<br>connection name Server 11g<br>host 192,168.1.225 |  |                         |                           |        |
|----------------------------------------------------------------------------------------------------|--|-------------------------|---------------------------|--------|
|                                                                                                    |  |                         |                           |        |
|                                                                                                    |  |                         |                           |        |
| server version Oracle Date<br>schema name 105<br>elipset group N/A                                                                                                    |  | Nikolska, N.M. current. | Oinnill Import in Export. | Θ<br>e |

Imagen.3.8. Pantalla de la base de datos de Trigger

<sup>&</sup>lt;sup>24</sup>Un trigger ( o desencadenador) es una clase especial de procedimiento almacenado que se ejecuta automáticamente cuando se produce un evento en el servidor de bases de datos consultada en la pág. Web http://www.devjoker.com/contenidos/catss/278/Triggers-en-Transact-SQL.aspx

### <span id="page-50-0"></span>**3.4. Contribuciones aportadas a la empresa** *Pendulum*

Durante el periodo de colaboración en *Pendulum*, se logró mejorar el proceso de cierre de mes.

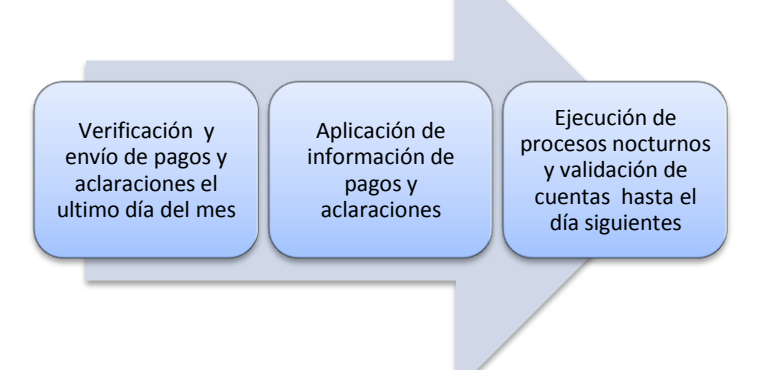

Diagrama.3.3. Proceso de cierre de Mes Antiguo

Antes se llevaba a cabo el cierre de mes el último día de cada mes esto traía como consecuencia que no se tuviera un cierre exacto por mes con números reales de cuales cuentas contaban con morosidad para el mes siguiente, así que se logró hacerlo más eficiente realizando la carga de los pagos en dos horarios distintos una a las 12:00 pm y el otro a las 5:00 pm del mismo día, después de la carga de los pagos del 12:00 pm se detenía y se pedía que todos los usuarios salieran del sistema para poder ejecutar los procesos que corrían en la noche de forma manual a esa hora y así poder tener un cierre con datos correctos y dentro del mismo mes. Ya los datos cargados en el horario de las 5:00 pm ya solo se esperaba al horario habitual de ejecución para su procesamiento.

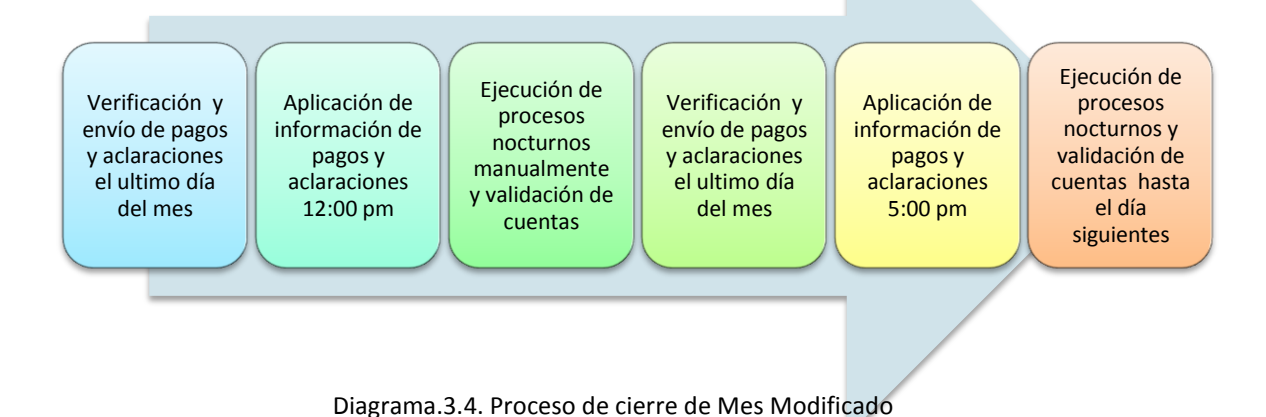

49 **|** Página

Otro de los aportes fue la creación de nuevos procesos o *Trigger´s* que permitieron identificar ciertas cuentas, como las que presentaran más de 60 días de atraso su último pago.

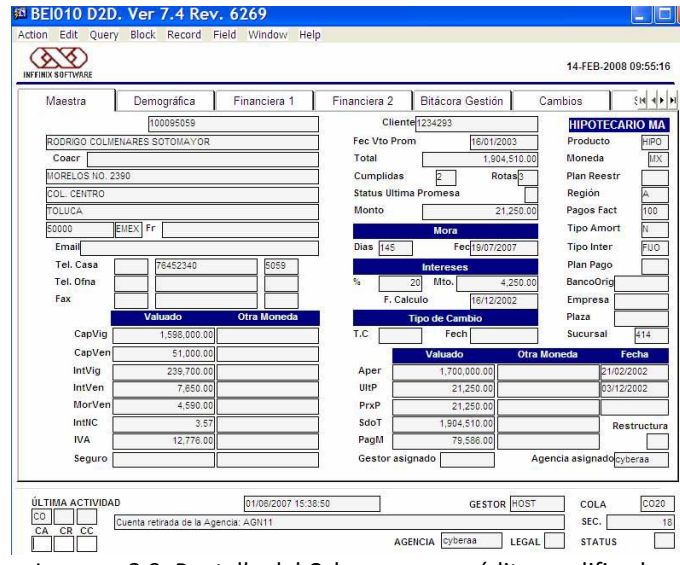

Imagen. 3.9. Pantalla del Cyber con un crédito modificado

De la misma manera, se crearon nuevos campos en algunas tablas de la base de datos, para manejo de información específica de algunas áreas como las de *cobranza* y *legal* en los 3 sistemas.

# <span id="page-52-0"></span>**4. Ejercicio profesional en Consejo Nacional de Organismos Estatales de Vivienda A.C.**

En el presente capítulo se muestra la información referente al Consejo Nacional de Organismos Estatales de Vivienda A.C. (CONOREVI), para de esta manera poder comprender las funciones llevadas cabo durante el ejercicio profesional desempeñado en dicho organismo. Para comenzar, se presenta la descripción general del consejo, así como su misión, visión y estructura organizacional; para posteriormente dar paso al análisis de las actividades laborales.

# <span id="page-52-1"></span>**4.1. CONOREVI**

"El Consejo Nacional de Organismos Estatales de Vivienda, A.C. (CONOREVI), es una organización apartidista sin fines de lucro, que representa, apoya y coordina a los Organismos Estatales de Vivienda (OREVIS) en su relación con las autoridades y organismos federales responsables del diseño de las políticas de vivienda, desarrollo urbano y ordenamiento del territorio.

CONOREVI se constituye formalmente como asociación civil en 2007, aunque inició trabajos desde el año 2000. Su objetivo es agrupar a los OREVIS del país para compartir experiencias y trabajar de manera conjunta en la solución de la problemática del país en la materia, así como proponer a las instancias correspondientes las acciones para su atención y solución.

Agrupa a 30 OREVIS de igual número de entidades federativas. Estos organismos son los que atienden al segmento más vulnerable de la población, que representa el 65% de los mexicanos que tienen ingresos menores a cinco salarios mínimos y que trabajan en su mayoría en el sector informal y por lo tanto no reciben créditos ni apoyo de los organismos nacionales de vivienda (ONAVIS).

Este Consejo es dirigido y administrado por un Comité Directivo, conformado por un Presidente, un Vicepresidente "A", un Vicepresidente "B", un Vicepresidente "C" y cinco Coordinadores Regionales. Es auxiliado por una Secretaría Técnica que no forma parte de dicho Comité."<sup>25</sup>

### <span id="page-53-0"></span>*4.1.1. Misión del CONOREVI*

Su misión es: representar, apoyar y coordinar a los Organismos Estatales de Vivienda ante autoridades e instituciones del sector público, privado y social relacionadas con el tema de vivienda.<sup>26</sup>

### <span id="page-53-1"></span>*4.1.2 Visión del CONOREVI*

El CONOREVI tiene como visión el Consolidarse como factor clave del sector de vivienda, mediante la presentación de propuestas que contribuyan a la eficiencia y fortalecimiento de las políticas y programas de vivienda. $27$ 

### <span id="page-53-2"></span>*4.1.3 Estructura organizacional del CONOREVI*

Al ser una microempresa está constituida por solo siete miembros, los cuales se muestran en el siguiente diagrama:

<sup>&</sup>lt;sup>25</sup> CONOREVI Quienes Somos consultada en la pág. Web

http://www.conorevi.org.mx/Mision%20y%20Vision%20.aspx

<sup>26</sup> CONOREVI Quienes Somos consultada en la pág. Web

http://www.conorevi.org.mx/Mision%20y%20Vision%20.aspx

<sup>&</sup>lt;sup>27</sup> CONOREVI Quienes Somos consultada en la pág. Web http://www.conorevi.org.mx/Mision%20y%20Vision%20.aspx

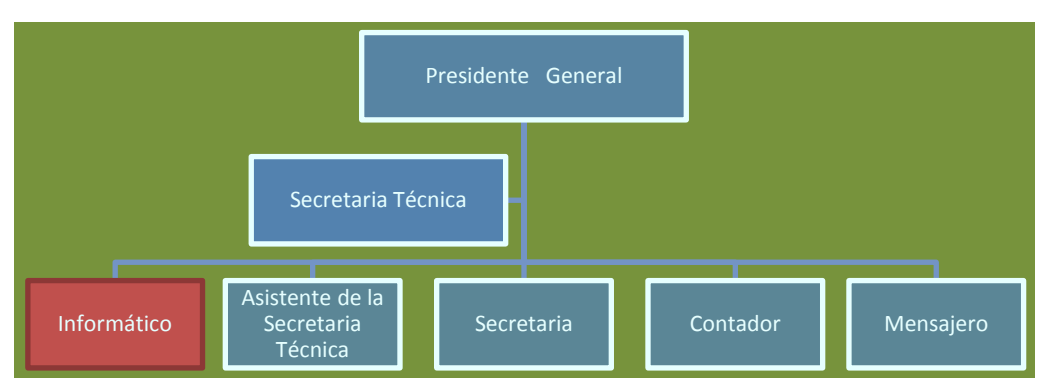

Diagrama. 4.1. Estructura Organizacional del CONOREVI

# <span id="page-54-0"></span>**4.2. Actividades Desarrolladas en el puesto de Informático en CONOREVI**

Dentro de ésta organización se desempeñó el cargo de informático, dentro del cual, las actividades que se llevaban a cabo se enlistan a continuación:

- $\checkmark$  Administración del sitio web de la empresa.
- $\checkmark$  Brindar Soporte Técnico a usuario.
- $\checkmark$  Brindar Soporte Técnico en eventos de la empresa.
- $\checkmark$  Elaboración de presentaciones y formatos distintos.

En los siguientes apartados se describe cada una de las funciones que se llevaron a cabo dentro de dichas actividades.

### <span id="page-54-1"></span>*4.2.1. Administración y Diseño de página web de CONOREVI*

La empresa cuenta con un sitio web, el cual almacena información de interés para sus asociados, por lo que se requiere actualizar diariamente la información con noticias relacionadas con el ámbito de la vivienda de todos los medios de comunicación escritos. Para esto se realiza una búsqueda a través de una empresa llamada "Especialista *en Medios",* la cual envía la información diaria atreves de correo electrónico de acuerdo a los criterios solicitados mes con mes de los temas de interés para CONOREVI y de los cuales

se seleccionan únicamente dos noticias con más relevancia; estos son publicados en la página principal del sitio web (ver imagen 4.1)

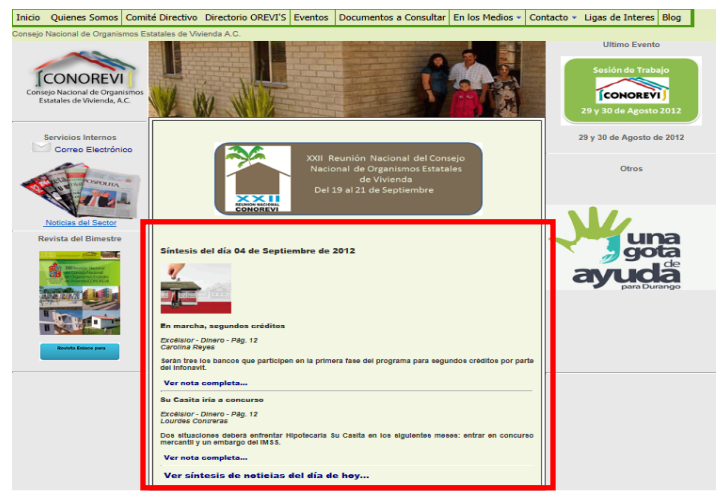

Imagen. 4.1 Pantalla del Sitio web de CONOREVI

Y con las noticias extras que se envían se genere un documento en formato  $PDF^{28}$  como se muestra en la siguiente imagen este proceso se realiza diariamente en el horario de 9:00 a 9:30 de la mañana (Ver Imagen. 4.2) ejemplo de noticias que se suben a la página web en el botón *Ver síntesis de noticias del día de hoy...*

<sup>&</sup>lt;sup>28</sup>PDF (sigla del inglés portable documentformat, formato de documento portátil) es un formato de almacenamiento de documentos digitales independiente de plataformas de software o hardware. Este formato es de tipo compuesto (imagen vectorial, mapa de bits y texto).Web <http://es.wikipedia.org/wiki/PDF>

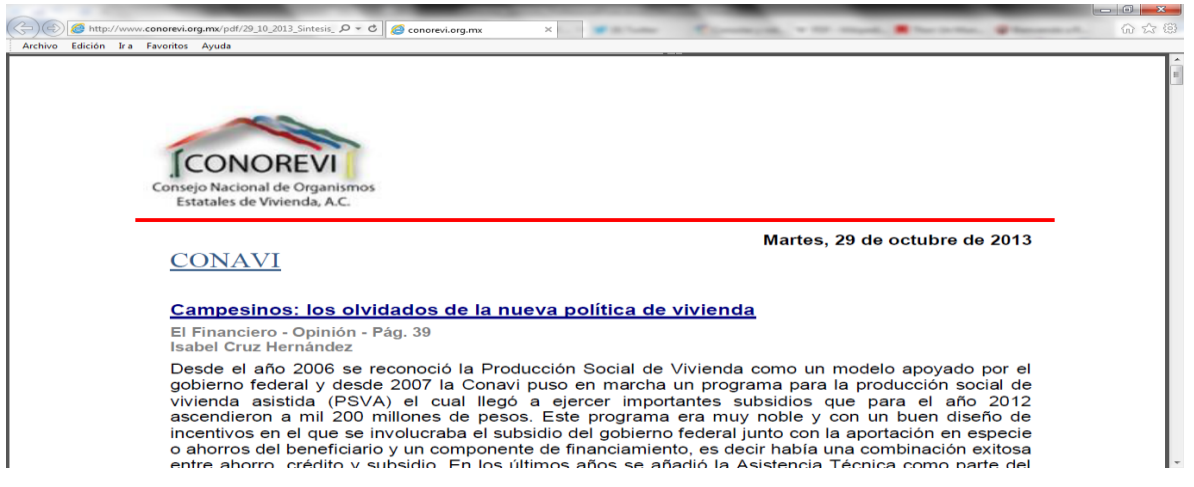

Imagen. 4.2. Pantalla del Síntesis CONOREVI (Información de Vivienda)

Otros de las actividades con más peso en la web de CONOREVI es un registro que se tiene que tener para llevar el control de asistencias para los eventos llamados Reunión Nacional de CONOREVI la cual se lleva acabo cados dos meses. En la imagen (Ver Imagen. 4.3) se puede observar el registro del evento que se usó para la reunión en Tabasco, esta sirve como ejemplo del tipo de registro que se tiene que generar y los datos que son solicitados a cada uno de los participantes del mismo. Este registro es guardado en una base de datos en *Acces*<sup>29</sup> ya que era una base de datos pequeña con un máximo de 300 de registros

<sup>&</sup>lt;sup>29</sup>Access es un completo y demandado programa informático en entornos de empresa, que permite la creación y gestión de bases de datos, así como su modificación, control y mantenimiento. Web [http://es.wikipedia.org/wiki/Microsoft\\_Access](http://es.wikipedia.org/wiki/Microsoft_Access)

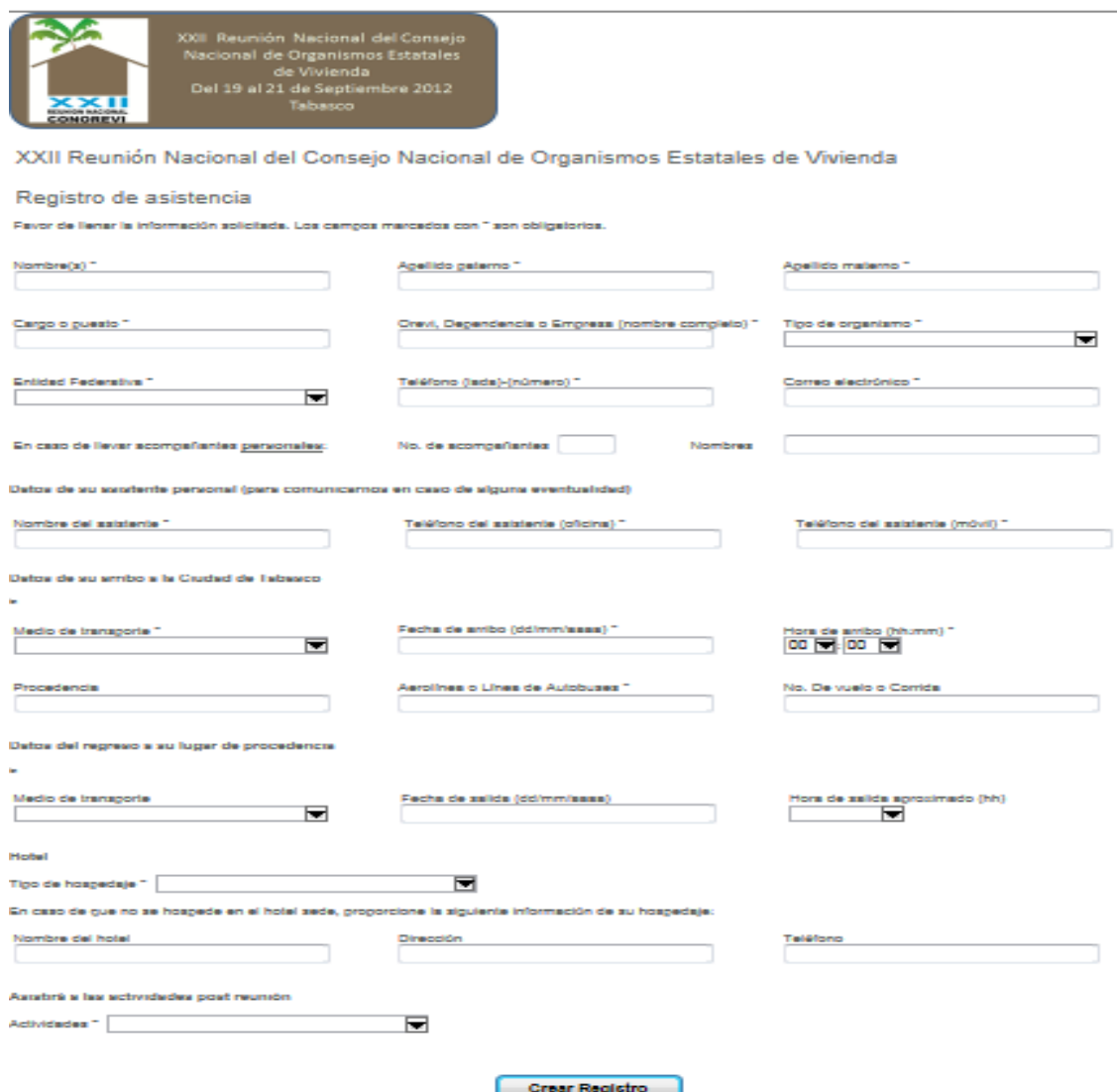

Imagen.4.3. Pantalla del Registro para los eventos de CONOREVI

### <span id="page-57-0"></span>*4.2.2. Brindar Soporte técnico a usuario*

Otra de las actividades realizadas en la empresa, es el soporte técnico a los equipos de cómputo y usuarios internos en general: desde la limpieza de los equipos, configuración de impresoras o multifuncionales, hasta el respaldo de información con la ayuda una de la herramientas de *Acronis true image <sup>30</sup>*. Se eligió esta herramienta ya que permite generar una copia de todo el equipo, así como montarse desde un dispositivo USB como una unidad

<sup>&</sup>lt;sup>30</sup>Acronis True Image es un programa de creación de imágenes de disco, producido por Acronis. True Image puede crear una imagen de disco mientras se está ejecutando Microsoft Windows o Linux, o fuera de línea por arranque de CD / DVD, unidades Flash USB, PXE, u otros medios de inicio. Web http://es.wikipedia.org/wiki/Acronis\_True\_Image

más (Ver Imagen.4.4.) Gracias a esto nos permite tener acceso al respaldo en cualquier momento deseado y poder recuperar o respaldar alguna información eliminada.

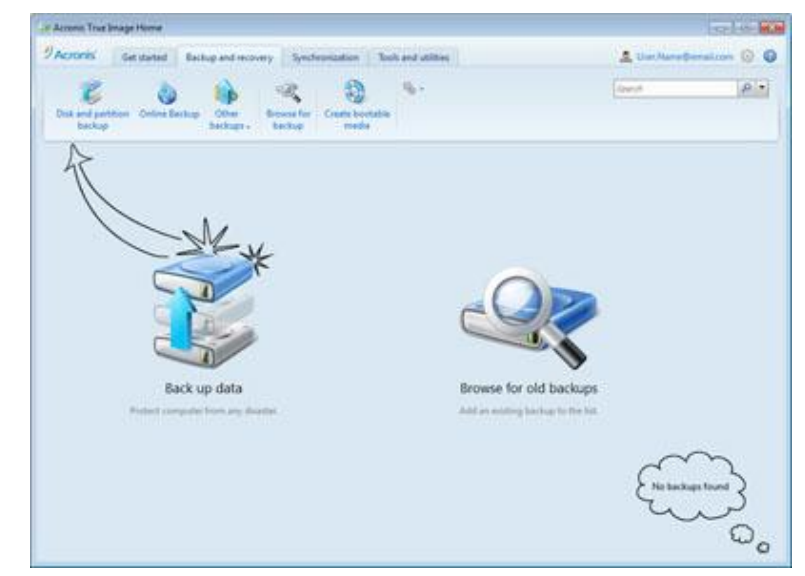

Imagen. 4.4.Pantalla de la Aplicación para respaldo de información *Acronis true image* 

El Soporte a los usuarios básicamente es en la configuración de los equipos de cómputo, en el uso de algunos programas tales como *winrar*<sup>31</sup> (Ver Imagen.4.5.) y otros, en la asistencia en algún problema ya sea técnico con el equipo de cómputo o con los servicios de comunicaciones como telefonía y servicio de internet

| Archivo                    | Ordenes         | <b>Herramientas</b>         | Favoritos | <b>Opciones</b>     | Ayuda         |                |                  |                    |  |
|----------------------------|-----------------|-----------------------------|-----------|---------------------|---------------|----------------|------------------|--------------------|--|
| Añadir                     | Extraer en      | Comprobar                   | Ver       | N<br>Eliminar       | <b>Buscar</b> | Asistente      | ÷<br>Información | F<br>۰.<br>Reparar |  |
| œ                          |                 | C:\Users\CONOREVI\Downloads |           |                     |               |                |                  |                    |  |
| Nombre <del><u>n</u></del> |                 | Tamaño Tipo                 |           |                     | Modificado    |                |                  |                    |  |
|                            |                 |                             |           | Carpeta de archivos |               |                |                  |                    |  |
|                            |                 |                             |           |                     |               |                |                  |                    |  |
|                            | 2003 - De Viaje |                             |           | Carpeta de archivos |               | 10/10/2010 07: |                  |                    |  |

Imagen 4.5. Pantalla de la Aplicación winrar para comprimir archivos

<sup>&</sup>lt;sup>31</sup>WinRAR es un software de compresión de datos desarrollado por Eugene Roshal y distribuido por Ron Dwight. Fue lanzado por primera vez alrededor de 1993. We[b http://es.wikipedia.org/wiki/WinRAR](http://es.wikipedia.org/wiki/WinRAR)

#### <span id="page-59-0"></span>*4.2.3. Brindar Soporte Técnico en los eventos de CONOREVI*

Este soporte se lleva a cabo en todas las reuniones de la empresa CONOREVI, donde se requiere el apoyo audio visual. En donde se presenta más este soporte es cuando se tienen las Reuniones Nacionales ya que en estas reuniones se tiene ponencias de acuerdo a el tema de cada una de las reuniones las ponencias son solicitadas a cada uno de los ponentes con 1 o 2 día de anticipación a su ponencias para que sea probada en los equipos que serán utilizados en la misma ya que esto nos permitirá probar y tener listo todos antes de la presentación. Se debe verificar que cada una de las presentaciones de los ponentes funcione al cien por ciento, ya que en ocasiones son realizadas en algún programa que no es el de PowerPoint, por lo cual no son compatibles con los equipos (Ver Imagen 4.6.)

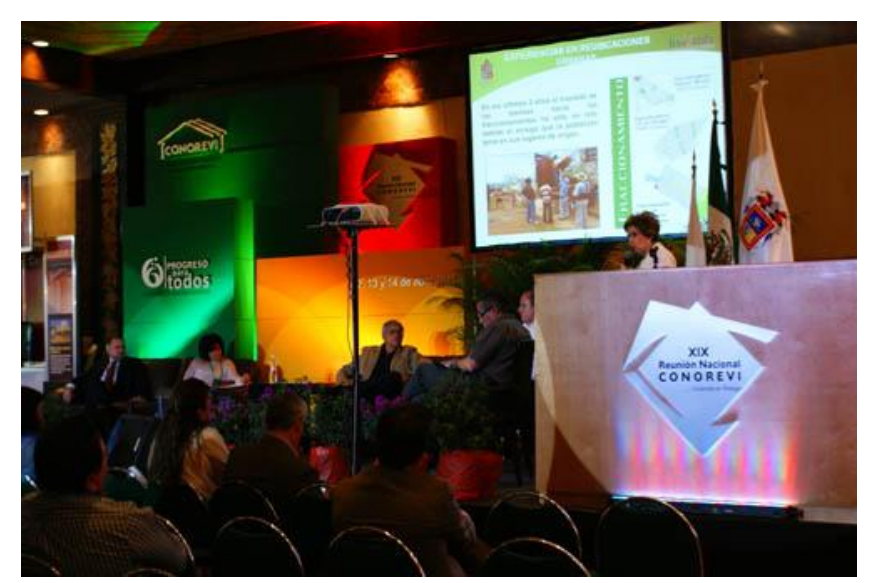

Imagen. 4.6. Presentación en un evento de CONOREVI

Otro tipo de evento, también se realiza la modificación o creación de formatos para hojas oficiales del evento y banners para el sitio web. En la imagen (Ver Imagen. 4.7) se muestra una hoja oficial solicitada por los asociados para poder hacer oficios del evento.

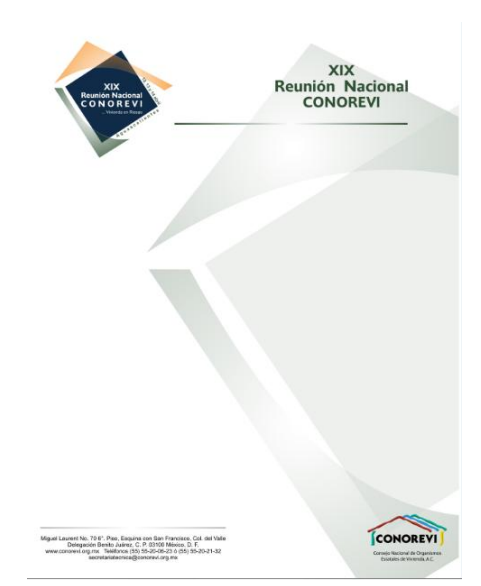

Imagen. 4.7. Hoja membretada de un evento de CONOREVI

Durante las reuniones también se debe grabar el audio de las asambleas, ya que estas se transcriben para ser firmadas por los asociados como aprobación de todos los acuerdos a los que llegan. También es importante tener alguna fotografía de cada uno de estos eventos para tener un registro de quienes estuvieron presentes y puedan ser publicados cada uno de los mismos en nuestra página web y la gente y los asociados tengan conocimiento de que se está haciendo en CONOREVI

### <span id="page-60-0"></span>*4.2.4. Diseño de Documentación de CONOREVI*

Otra de las actividades realizadas es el desarrollo de formatos para la solicitud o envío de información en los programas Word, Excel. En la imagen (Ver Imagen. 4.8), se muestra uno de los formatos que se envió a los asociados, con la información de los vuelos para el evento en Tabasco.

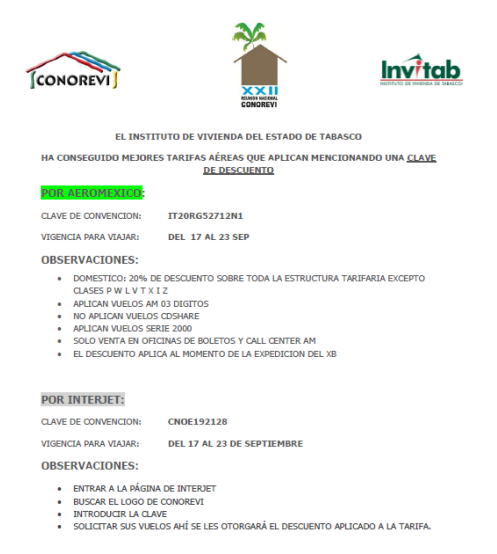

Imagen. 4.8. Formato Informativo para los eventos de CONOREV

Como también se ve en la Imagen (Ver Imagen. 4.9) la cual es un trabajo el cual fu presentado a los candidatos a presidente de la República Mexicana este trabajo fue realizados por los asociados del CONOREVI y fue entregado a mí para agregar gráficas, ajuste de textos.

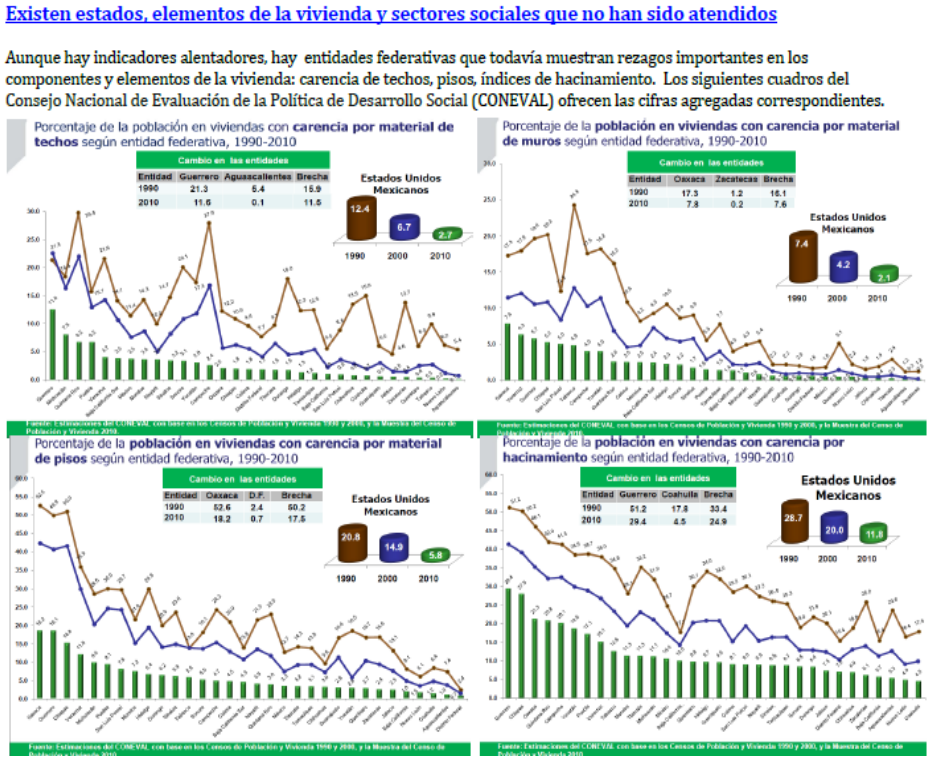

Imagen. 4.9. Presentación de Situación de la vivienda CONOREVI

### <span id="page-62-0"></span>**4.3. Contribuciones Aportadas a la Empresa de CONOREVI**

Durante el periodo laboral en CONOREVI, se encuentran algunas contribuciones como el cambio de imagen y actualización de la página web. En las (Ver imágenes 4.10 y 4.11) se puede observar un comparativo de la página web anterior y la nueva web desarrollada.

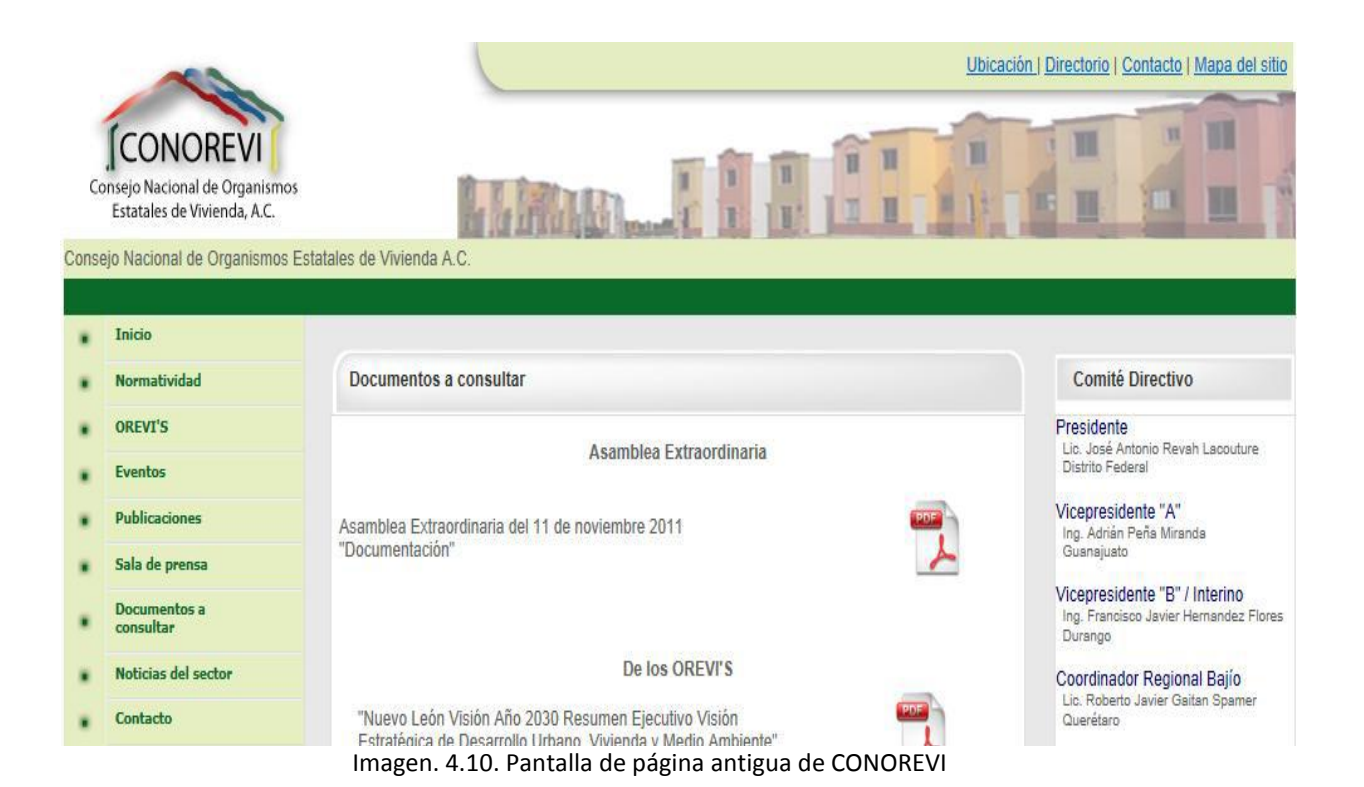

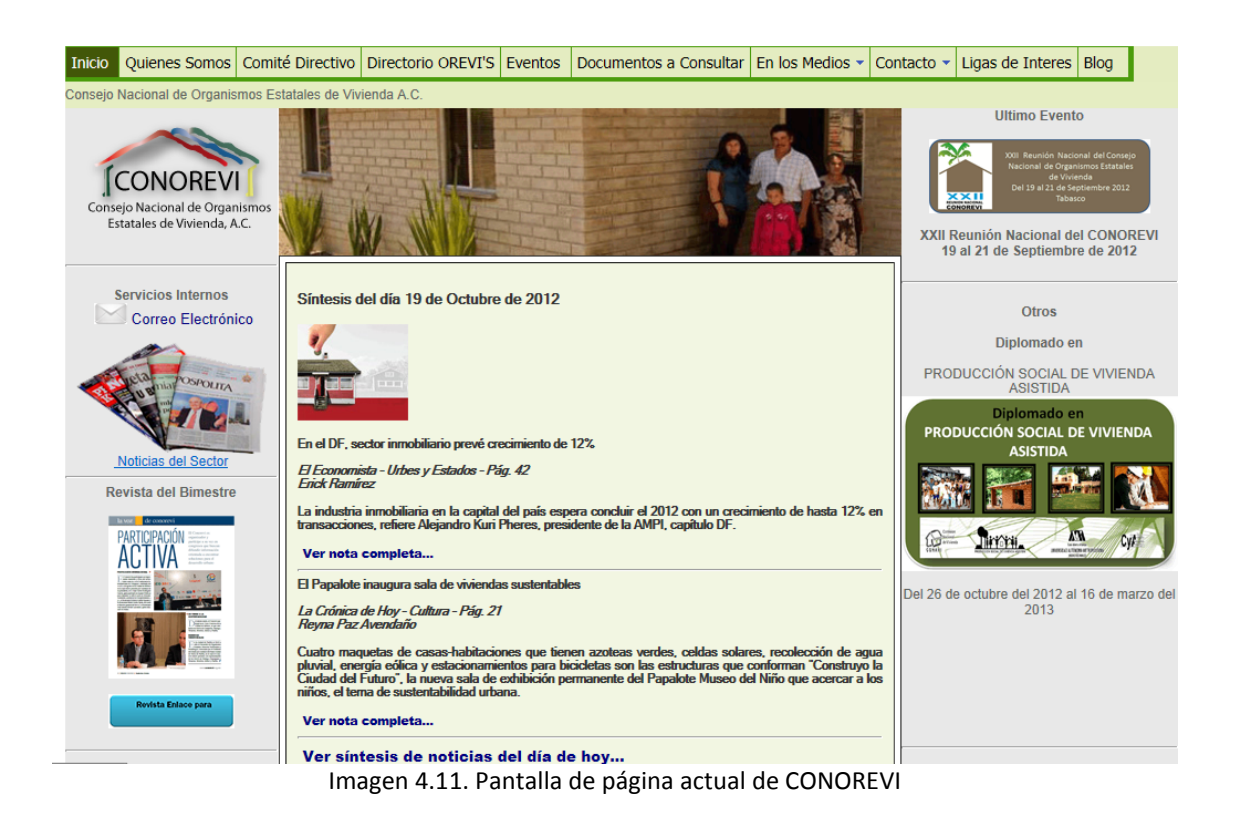

Otro de los proyectos relevantes hasta el momento fue la renovación de equipos de cómputo, lo cual nace a partir de la necesidad de reducir espacio y actualizar tanto el software como el hardware de los equipos. Inició con la cotización de equipos con proveedores comerciales como *Office Max, Lumen y Office Depot*; sin embargo, al final se encontró un distribuidor que ofreció un precio más económico, así como un mayor número de beneficios.

Este equipo fue aprobado por el presidente del CONOREVI. Con este cambio fue necesario buscar una nueva compañía de internet, para lo cual también se tuvo que cotizar con diferentes compañías; gracias a los beneficios y tiempo de respuesta se decidió migrar de *Telmex* o *Axtel.* 

En este momento, se está en espera de aprobación de un nuevo proyecto en el cual se realizarán mapas de la República Mexicana mostrando las zonas de alto riesgo de cada una de las Entidades Federativas de México, Esto con la Finalidad de poder apoyar los atlas de riesgo de cada una de la entidades federativas y lograr que los desarrolladores de vivienda del país no generen esta vivienda en lugares de alto riesgo (Ver Imagen 4.12.).

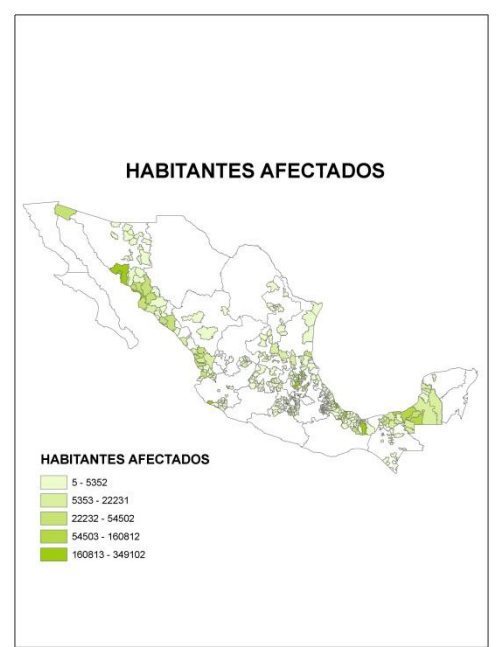

Imagen. 4.12. Proyecto actual en CONOREVI

Otro de las contribuciones es la generación de una hoja dinámica en Excel llamada cedula de información la cual contiene cada uno de los Organismos Estatales de vivienda la cual nos permite tener un panorama amplio de cómo se trabaja en cada uno de los estados (Ver Imagen.4.13)

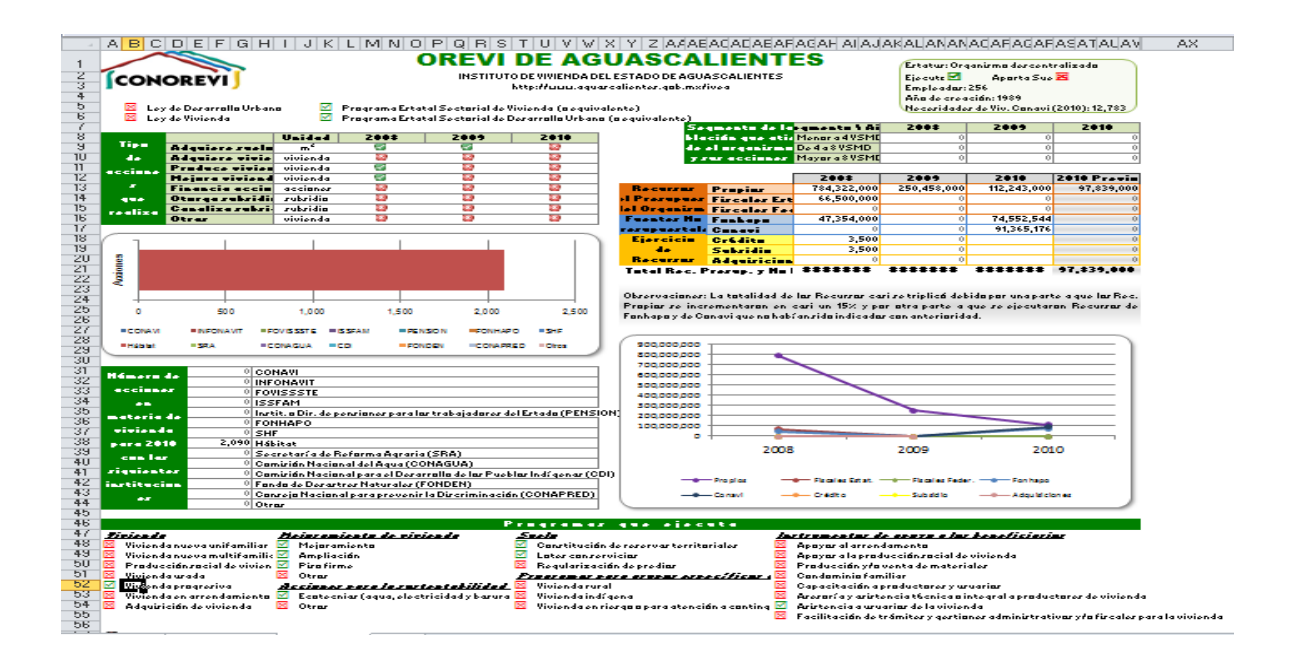

### **CONCLUSIONES:**

<span id="page-65-0"></span>En estos momentos, la tecnología se ha convertido en parte importante y primordial de la vida cotidiana; esta es parte medular de las empresas tanto públicas como privadas.

El buen uso de la tecnología y los sistemas computacionales nos permiten tener a la mano la información, la que nos ayuda a la toma de decisiones, ayuda a la empresas y colaboradores a planificar y realizar con mayor eficacia sus actividades que llevan día a día; para poder explotar la información de forma exitosa es necesario contar con personal capacitado que pueda operar dichas tecnologías.

Afortunadamente a todos los conocimientos adquiridos dentro de la carrera de Ingeniería en computación me ha sido posible trabajar con distintas empresas y desarrollarme en el área de sistemas teniendo diferentes puestos, cada uno con su diversidad de actividades y responsabilidades de acuerdo al giro de cada empresa, desde el mantenimiento de los equipos de cómputo en el puesto de Soporte Técnico, diseño y control de sitios web en el puesto de Informático, generación de consultas y desarrollo de procesos dentro de una base de datos como analista Cyber como Operador de As400; en cada una de las actividades que realizamos como ingenieros en computación al poder tener acceso a la información de las empresas y de las personas nos ayuda a colaborar con ellos para ayudar a satisfacer sus necesidades.

Todas y cada una de las actividades me han sido posibles desarrollarlas profesionalmente gracias a los conocimientos obtenidos en la carrera, a la experiencia profesional y a la formación que nos brindaron los profesores.

Es una carrera en la cual podemos lograr ser polifacéticos y así podemos tener un campo más amplio donde podemos desarrollarnos laboral y profesionalmente.

Personalmente hablando cada uno de los puestos desempeñados me ha brindado una forma más amplia de cómo se abordar la problemática que se me presentaron en cado uno de ellos y también me brindaron herramientas para lograr dar una solución a los mismo durante mi en la vida laboral.

# **ÍNDICE DE IMÁGENES**

<span id="page-66-0"></span>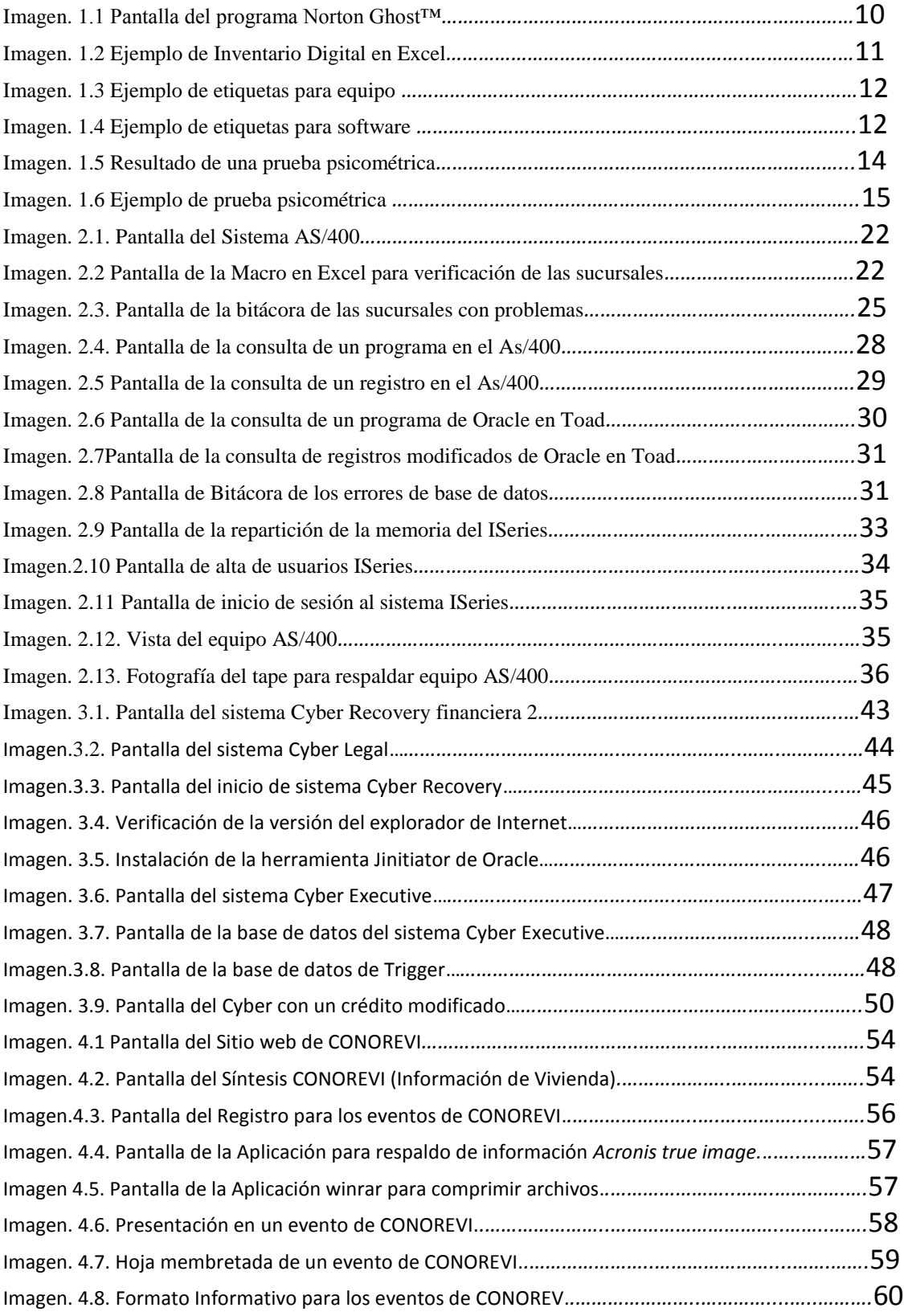

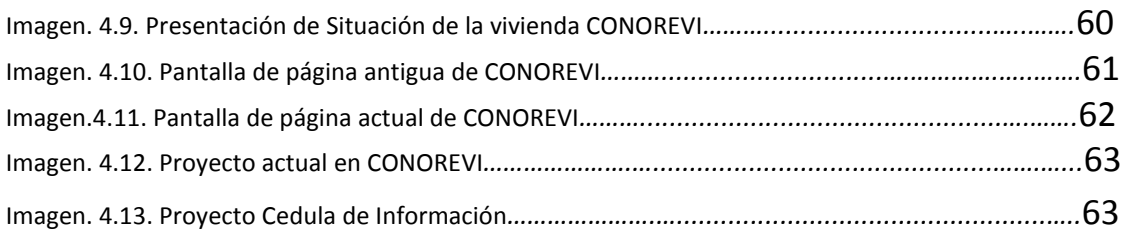

# **ÍNDICE DE GRÁFICAS**

<span id="page-67-0"></span>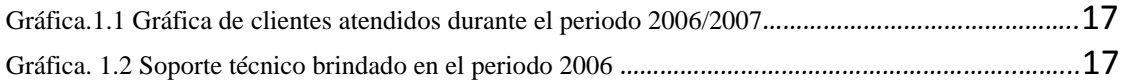

# **ÍNDICE DE DIAGRAMAS**

<span id="page-67-1"></span>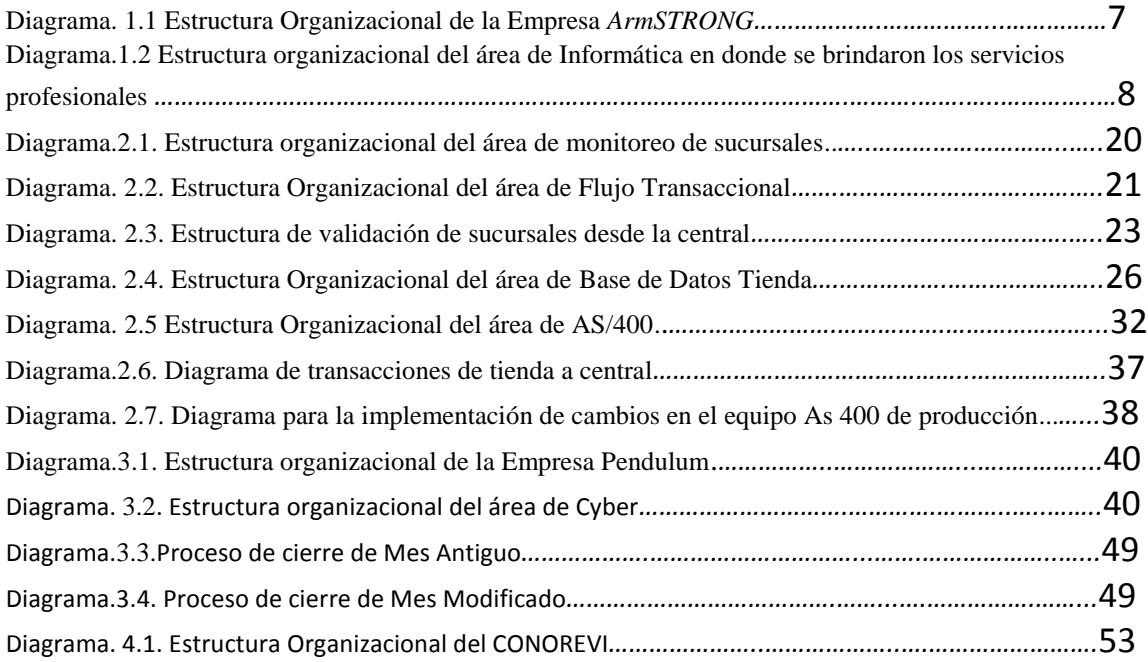

### **MESO GRAFÍA**

<span id="page-68-0"></span>ArmSTRONG. (Consulta: 21/09/2012) Web<http://www.armstrong.com.mx/>

Grupo Salinas. (Consulta: 21/09/2012) Web<http://www.gruposalinas.com/contenido.aspx?p=descripciones>

Pendulum. (Consulta: 21/09/2012) Web<http://www.pendulum.com.mx/>

ArmSTRONG. ¿Qué es ArmSTRONG®? (Consulta: 22/09/2012) Web<http://www.armstrong.com.mx/>

ArmSTRONG. Filosofía de la empresa. (Consulta: 22/09/2012) Web<http://www.armstrong.com.mx/quienes-somos/filosofia.php>

ArmSTRONG. Visión de la empresa. (Consulta: 22/09/2012) Web<http://www.armstrong.com.mx/quienes-somos/filosofia.php>

CHKDSK (nombre corto para Checkdisk) es un comando utilizado en computadoras que funcionan bajo los sistemas operativos DOS, OS/2 y Microsoft Windows, y es utilizado para comprobar la integridad tanto de unidades de disco duro como unidades de disco flexible, y para reparar errores lógicos en el sistema de archivos." (Consulta: 02/10/2012) We[bhttp://es.wikipedia.org/wiki/CHKDSK](http://es.wikipedia.org/wiki/CHKDSK)

BACKUP Una copia de seguridad, copia de respaldo o backup (su nombre en inglés) en tecnologías de la información e informática es una copia de los datos originales que se realiza con el fin de disponer de un medio de recuperarlos en caso de su pérdida." (Consulta: 02/10/2012) We[bhttp://es.wikipedia.org/wiki/Backup](http://es.wikipedia.org/wiki/Backup)

Grupos Salinas Descripción de la empresa consultada en la pág. (Consulta: 02/10/2012) Web<http://www.gruposalinas.com/contenido.aspx?p=descripciones>

Grupos Salinas Valores de la empresa consultada en la pág. (Consulta: 02/10/2012) Web<https://www.gruposalinas.com/contenido.aspx?p=valoreses>

Documentos Conceptos AS400. (Consulta: 02/10/2012) Web<http://www.recursos-as400.com/conceptes.shtml>

[Conceptos básicos Oracle 10g: Introducción](http://www.orasite.com/administracion-de-oracle/conceptos-basicos-oracle-10g-introduccion) (Consulta: 02/10/2012) Web [http://www.orasite.com/administracion-de-oracle/conceptos-basicos-oracle-10g](http://www.orasite.com/administracion-de-oracle/conceptos-basicos-oracle-10g-introduccion)[introduccion](http://www.orasite.com/administracion-de-oracle/conceptos-basicos-oracle-10g-introduccion)

**Debug** es el proceso de identificar y corregir errores de programación. En inglés se le conoce como *debugging*. (Consulta: 22/10/2012) Web [http://es.wikipedia.org/wiki/Depuraci%C3%B3n\\_de\\_programas](http://es.wikipedia.org/wiki/Depuraci%C3%B3n_de_programas)

Pendulum Presentación de la empresa. (Consulta: 22/10/2012) Web <http://www.pendulum.com.mx/spanish/default.aspx>

Los ficheros CSV (del inglés commaseparatedvalues) son un tipo de documento en formato abierto sencillo para representar datos en forma de tabla, en las que las columnas se separan por comas (o punto y coma en donde la coma es el separador decimal (Consulta: 22/10/2012). We[b http://es.wikipedia.org/wiki/CSV](http://es.wikipedia.org/wiki/CSV)

FTP [\(siglas](http://es.wikipedia.org/wiki/Siglas) en [inglés](http://es.wikipedia.org/wiki/Idioma_ingl%C3%A9s) de File Transfer Protocol, 'Protocolo de Transferencia de Archivos') en informática, es un [protocolo de red](http://es.wikipedia.org/wiki/Protocolo_de_red) para l[a transferencia de archivos](http://es.wikipedia.org/wiki/Transferencia_de_archivos) entre sistemas conectados a una red [TCP](http://es.wikipedia.org/wiki/Transmission_Control_Protocol) (Transmission Control Protocol), basado en la arquitectur[a cliente-servidor.](http://es.wikipedia.org/wiki/Cliente-servidor) (Consulta: 22/10/2012).

We[b http://es.wikipedia.org/wiki/Ftp](http://es.wikipedia.org/wiki/Ftp)

Query Es una consulta efectuada contra la base de datos en lenguaje SQL. (Consulta: 22/10/2012).We[bhttp://blog.jmacoe.com/gestion\\_ti/base\\_de\\_datos/oracle-dba-glosario](http://blog.jmacoe.com/gestion_ti/base_de_datos/oracle-dba-glosario-terminos/)[terminos/](http://blog.jmacoe.com/gestion_ti/base_de_datos/oracle-dba-glosario-terminos/)

Jinitiator es una JVM (Java Virtual Machine), fabricado y distribuido por Oracle Corporation. Permite una web habilitada Oracle Forms aplicación cliente que se ejecuta dentro de un navegador web. Esta JVM sólo se llama cuando una basada en la web de aplicaciones de Oracle se accede. Este comportamiento se implementa mediante un plugin o un control ActiveX, dependiendo del navegador. (Consulta: 22/10/2012). Web

[http://en.wikipedia.org/wiki/Jinitiator&prev=/search%3Fq%3DJinitiator%2Bwikipedia%2Bespa%25](http://en.wikipedia.org/wiki/Jinitiator&prev=/search%3Fq%3DJinitiator%2Bwikipedia%2Bespa%25C3%25B1ol%26biw%3D1152%26bih%3D747) [C3%25B1ol%26biw%3D1152%26bih%3D747](http://en.wikipedia.org/wiki/Jinitiator&prev=/search%3Fq%3DJinitiator%2Bwikipedia%2Bespa%25C3%25B1ol%26biw%3D1152%26bih%3D747)

Un trigger( o desencadenador) es una clase especial de procedimiento almacenado que se ejecuta automáticamente cuando se produce un evento en el servidor de bases de datos (Consulta: 22/10/2012).

We[b http://www.devjoker.com/contenidos/catss/278/Triggers-en-Transact-SQL.aspx](http://www.devjoker.com/contenidos/catss/278/Triggers-en-Transact-SQL.aspx)

CONOREVI Quienes Somos (Consulta: 25/08/2013). We[b http://www.conorevi.org.mx/Mision%20y%20Vision%20.aspx](http://www.conorevi.org.mx/Mision%20y%20Vision%20.aspx)

PDF (sigla del inglés portable document format, formato de documento portátil) es un formato de almacenamiento de documentos digitales independiente de plataformas de software o hardware. Este formato es de tipo compuesto (imagen vectorial, mapa de bits y texto). Fue inicialmente desarrollado por la empresa Adobe Systems, oficialmente lanzado como un estándar abierto el 1 de julio de 2008 y publicado por la Organización Internacional de Estandarización como ISO 32000- 1 (Consulta: 25/08/2013)

We[b http://es.wikipedia.org/wiki/PDF](http://es.wikipedia.org/wiki/PDF)

Acces es un gestor de datos que recopila información relativa a un asunto o propósito particular, como el seguimiento de pedidos de clientes o el mantenimiento de una colección de música. Access es un completo y demandado programa informático en entornos de empresa, que permite la creación y gestión de bases de datos, así como su modificación, control y mantenimiento.(Consulta: 25/08/2013)

We[b http://es.wikipedia.org/wiki/Microsoft\\_Access](http://es.wikipedia.org/wiki/Microsoft_Access)

Acronis True Image es un programa de creación de imágenes de disco, producido por Acronis. True Image puede crear una imagen de disco mientras se está ejecutando Microsoft Windows o Linux, o fuera de línea por arranque de CD / DVD, unidades Flash USB, PXE, u otros medios de inicio. (Consulta: 25/08/2013) Web http://es.wikipedia.org/wiki/Acronis True Image

WinRAR es un software de compresión de datos desarrollado por Eugene Roshal y distribuido por Ron Dwight. Fue lanzado por primera vez alrededor de 1993.1 Aunque es un producto comercial, existe una versión de prueba gratuita.(Consulta: 25/08/2013) We[b http://es.wikipedia.org/wiki/WinRAR](http://es.wikipedia.org/wiki/WinRAR)